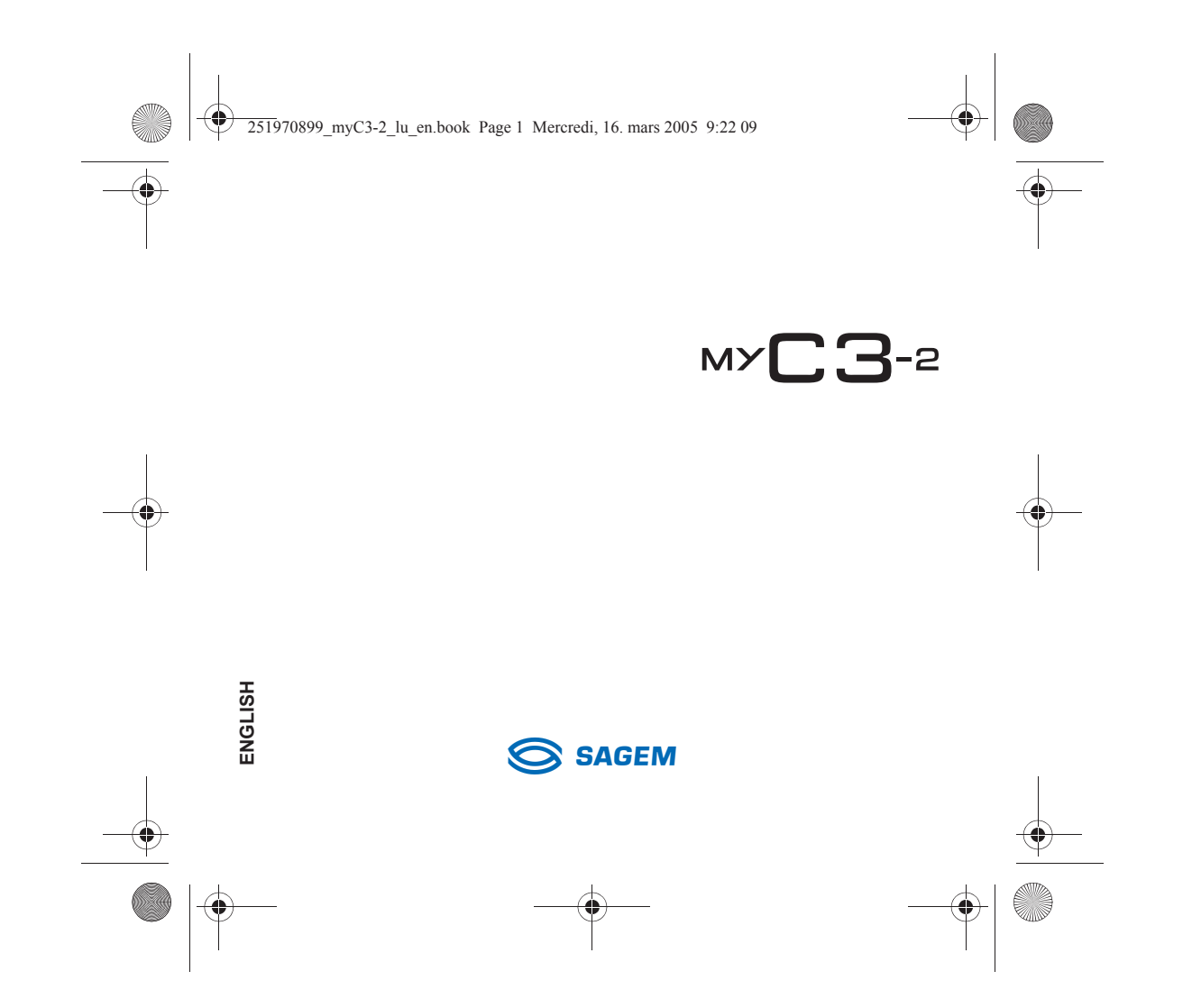

251970899\_myC3-2\_lu\_en.book Page 2 Mercredi, 16. mars 2005 9:22 09

You have just purchased a SAGEM phone, we congratulate you; it is recommended that you read this handbook carefully in order to use your phone efficiently and in the best conditions.

Your phone can be used internationally in the various networks (GSM 900 MHz and DCS 1800 MHz) depending on the roaming arrangements with your operator.

We remind you that this phone is approved to meet European standards.

#### **WARNING**

 Depending on the model, network configuration and associated subscription cards, certain functions may not be available. Ensure that your SIM card is a 3 V SIM type that is compatible with your phone. Inserting an incompatible card will be indicated by a message when your phone is switched on. Contact your operator.

Your phone is identified by its IMEI number. Write this number down, and do not keep it with your phone, because you may<br>be asked for it in the event of your phone being stolen, in order to prevent it from being used, even In order to display the IMEI on your phone's screen, type: \*#06#.

SAGEM is a trademark of SAGEM SA.AT is a registered trademark of Hayes Microcomputer Products Inc.<br>Hayes is a registered trademark of Hayes Microcomputer Products Inc.<br>T9™ Text Input is a registered trademark of ©Tegic Communications Inc. T9 is protected by one or more of the following US patents: 5,818,437, 5,953,541, 5,187,480, 5,945,928, 6,011,554 and other patents are being applied for worldwide. The WAP navigator is the exclusive property of Openwave. For this reason, it is forbidden to modify, translate, disassemble or even decompile all or part of the software that makes up the navigator. Wellphone™ and SmartCom™ are registered trademarks owned by SmartCom SARL France.

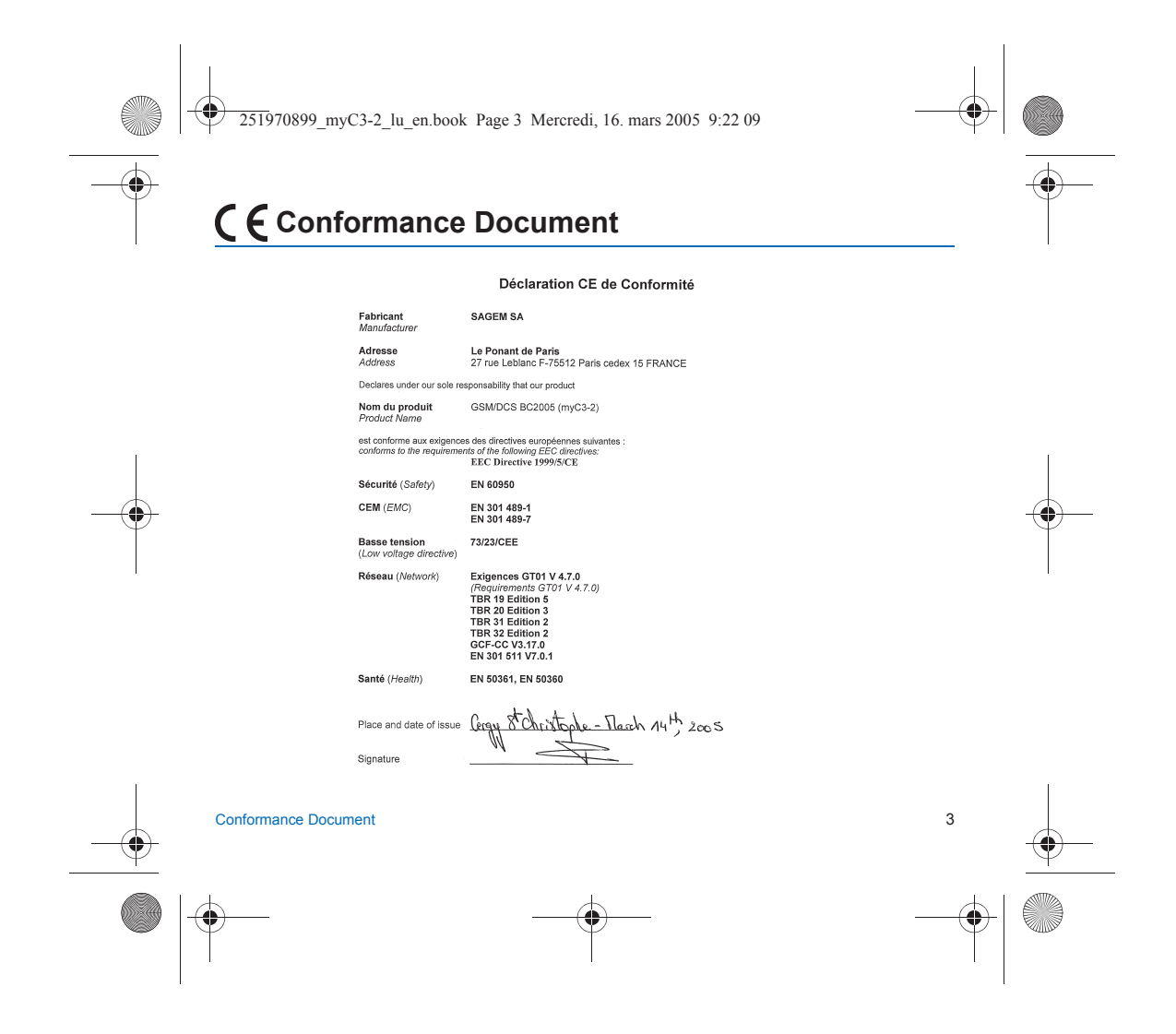

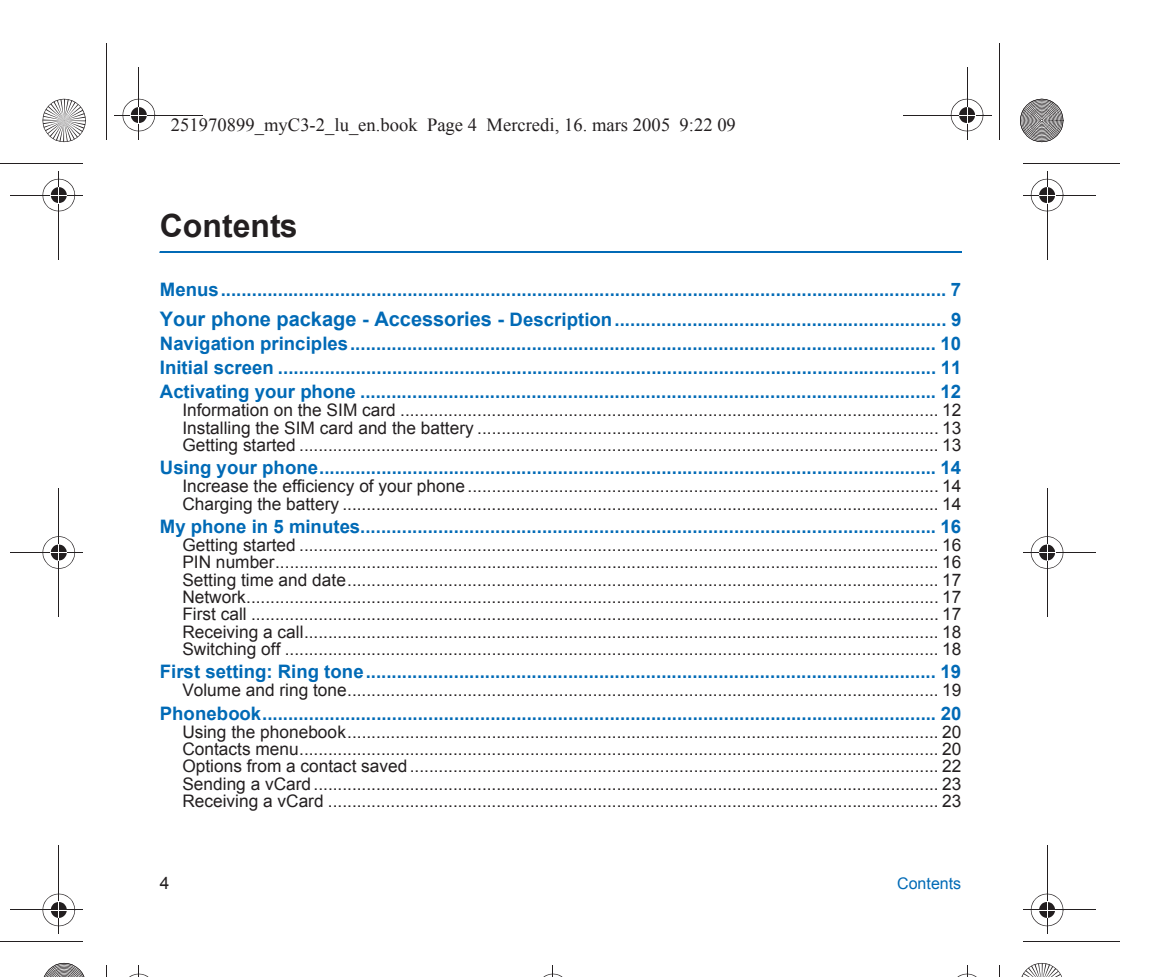

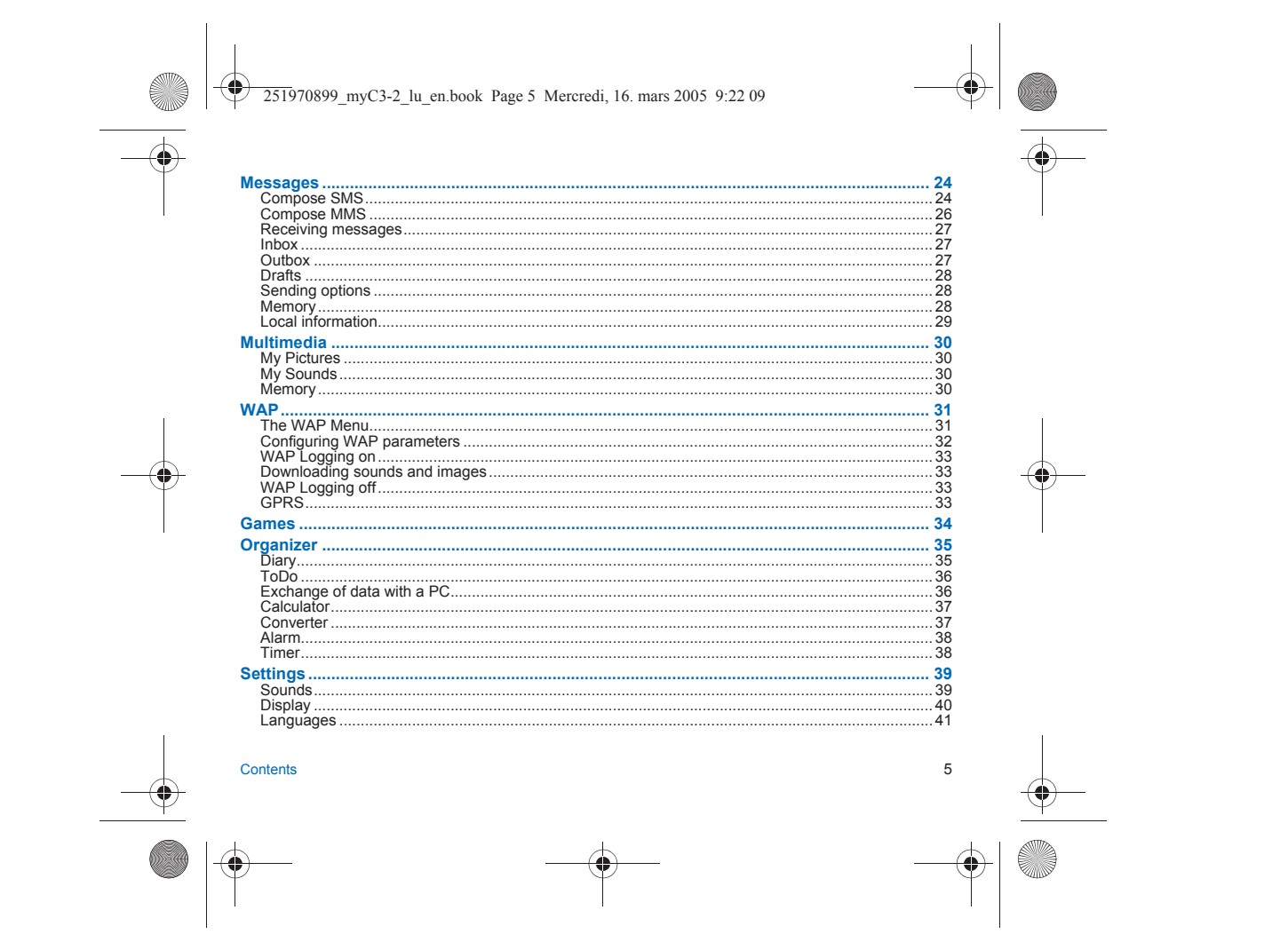

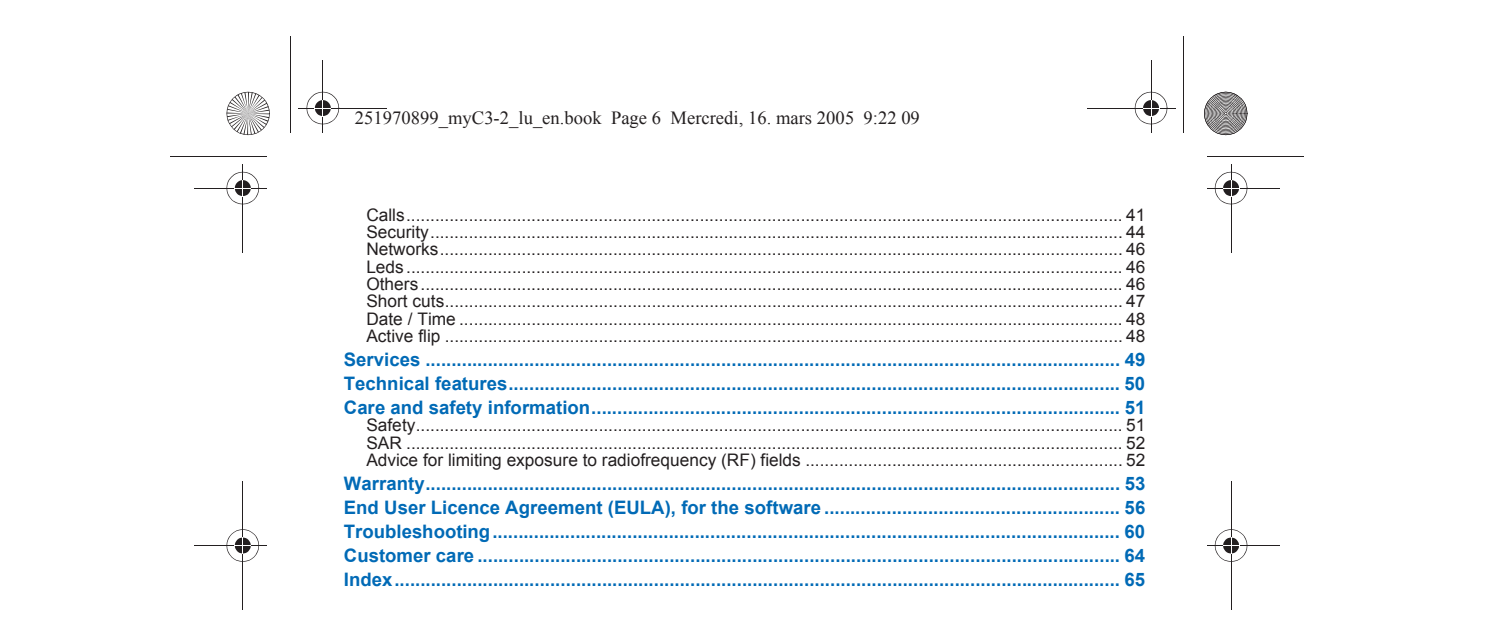

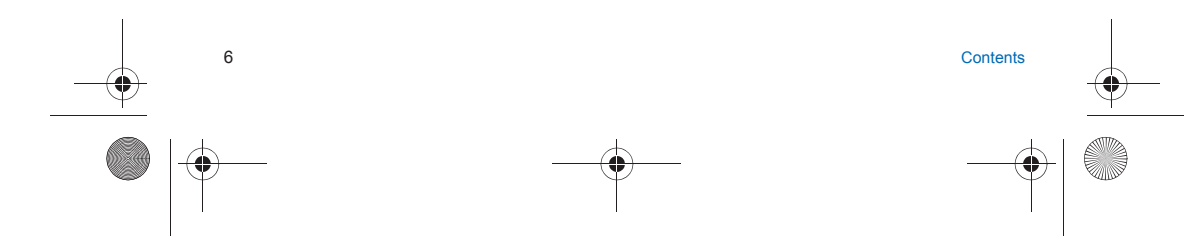

<span id="page-6-0"></span>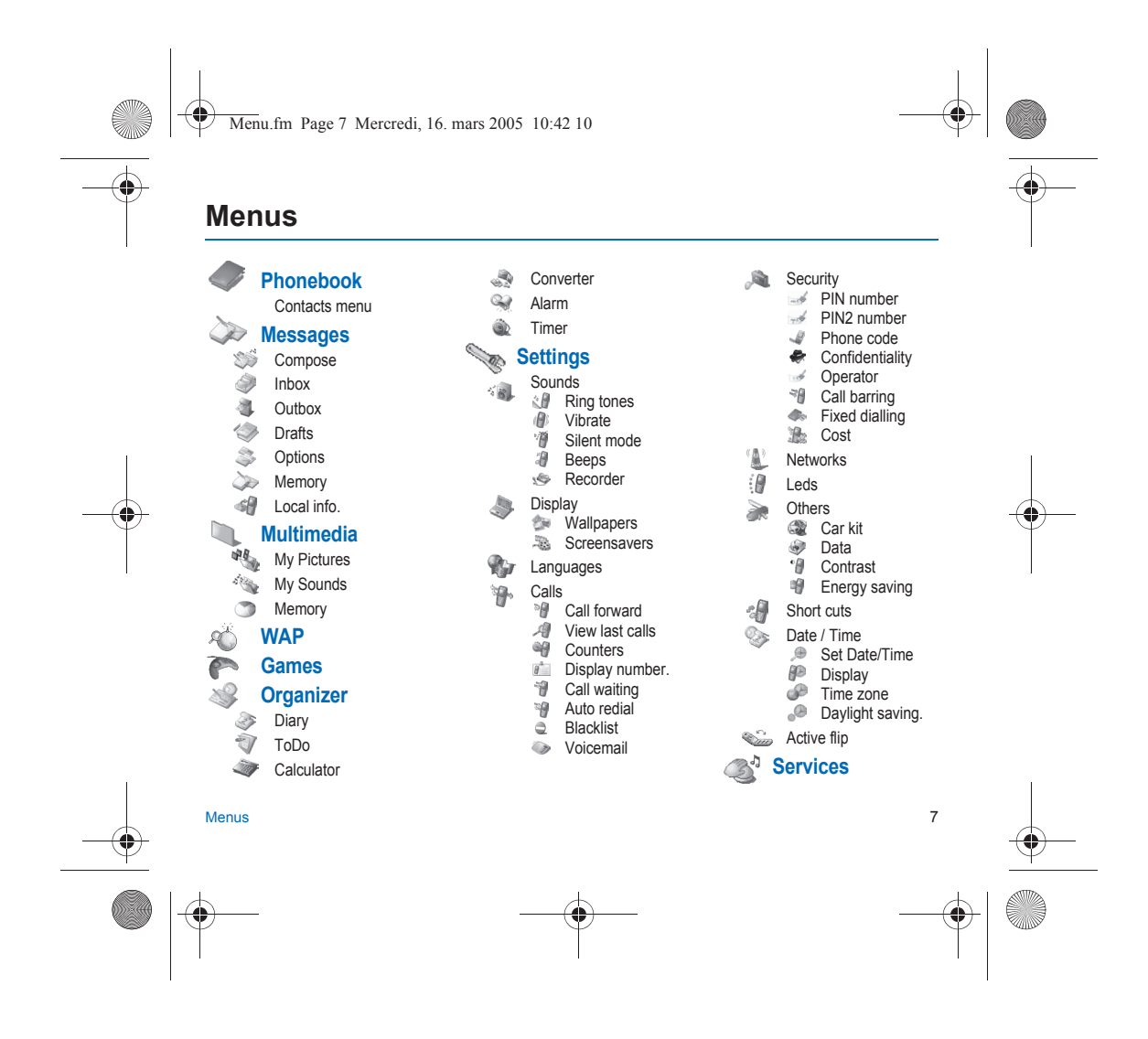

<span id="page-7-0"></span>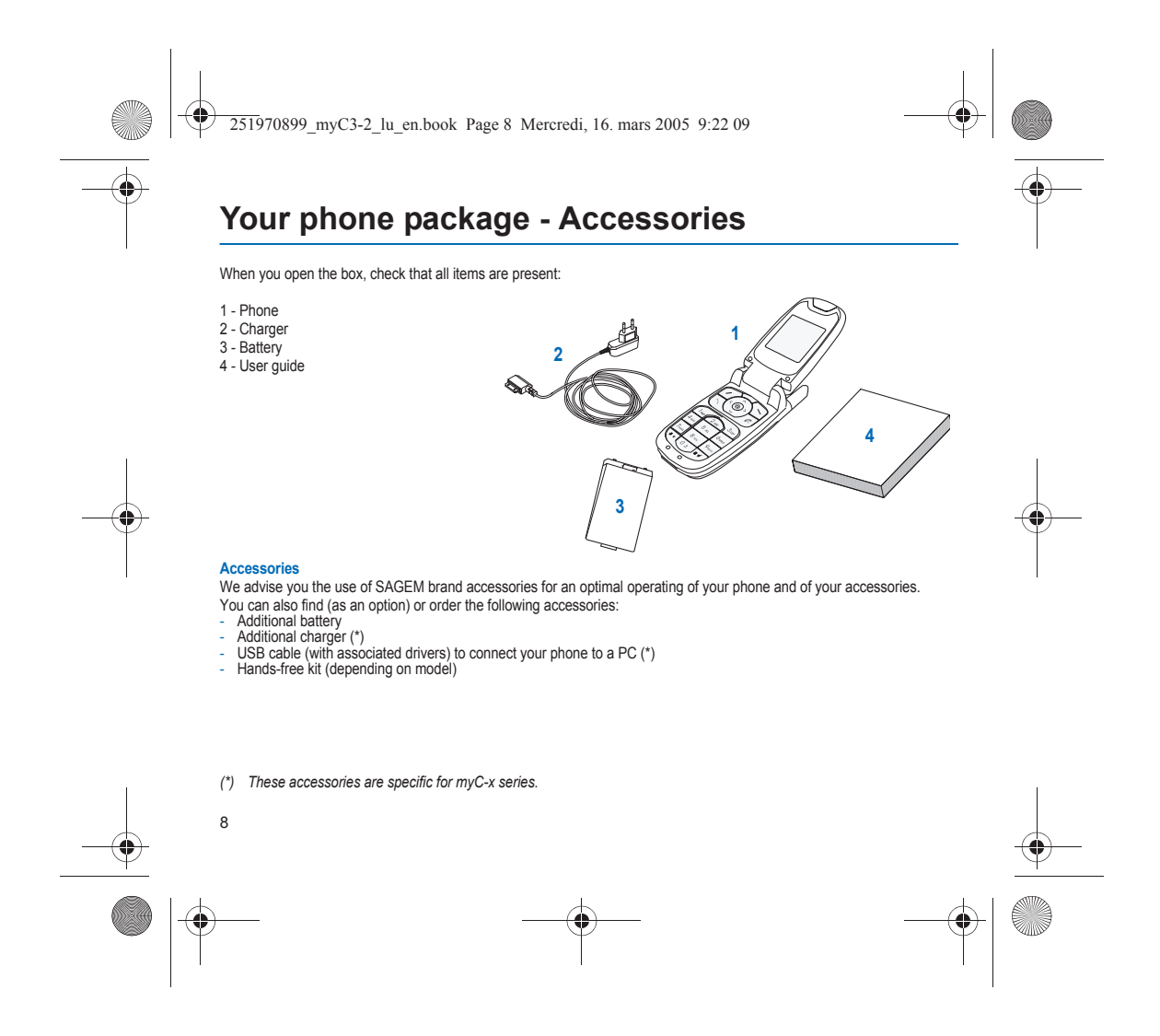

<span id="page-8-0"></span>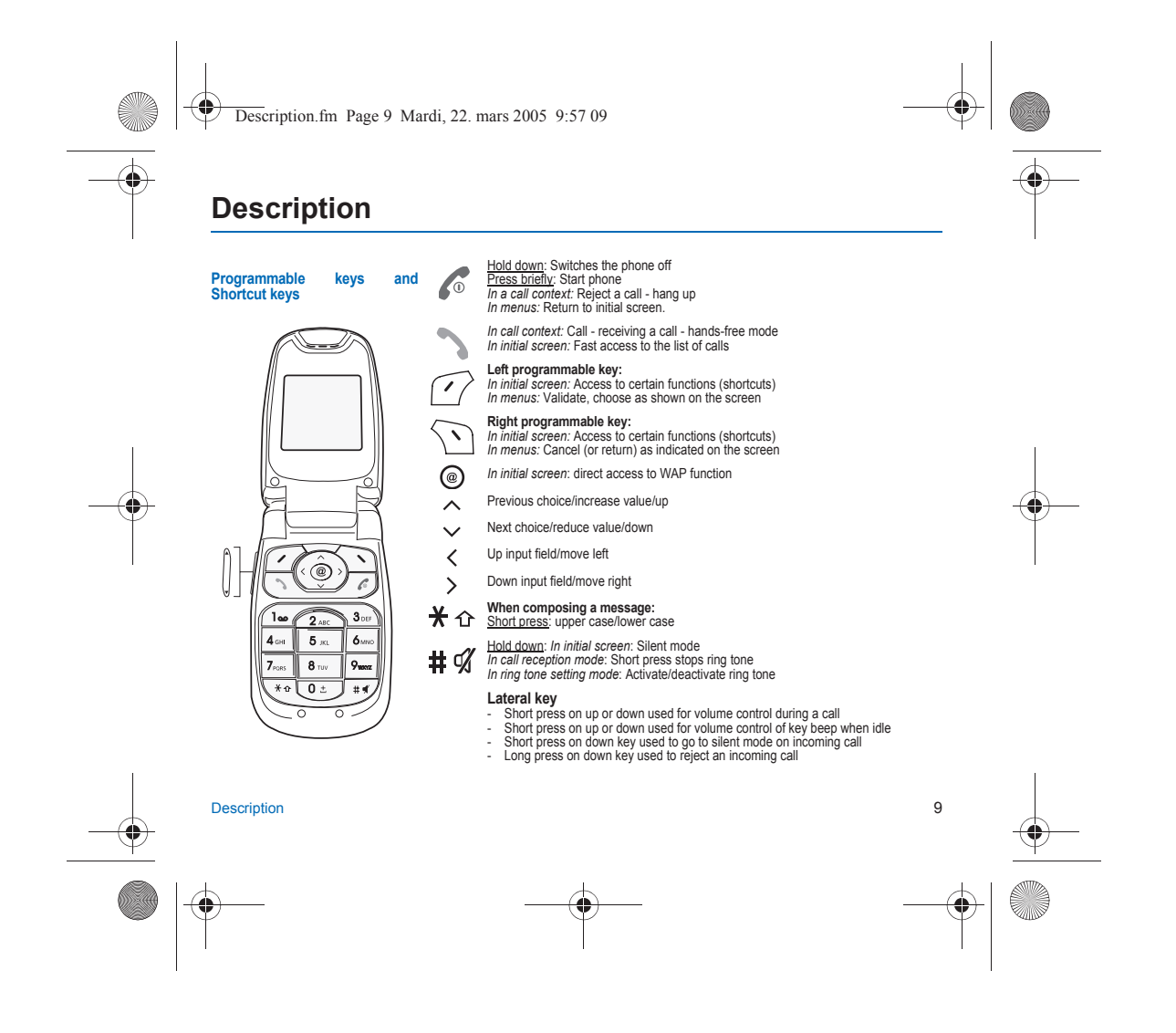

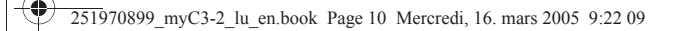

# <span id="page-9-0"></span>**Navigation principles**

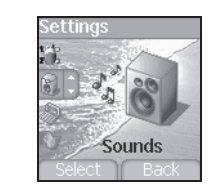

**Ring tones** 

These basic principles bring a great intuitiveness to your phone.<br>Validate by pressing the  $\bigcirc_{k}$  key.<br>Cancel by pressing the  $\bigcirc_{k}$  key.<br>The thumbnails at the bottom of the screen refer to the  $\bigcirc \searrow \bigcirc_{k}$  keys.<br>In The second menu level can be identified by a large static icon in the centre of the screen.

The ‰ key (press briefly) is used to go back to the initial screen (current function<br>is abandoned).

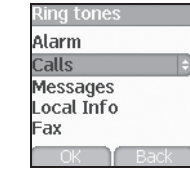

10

Navigation principles

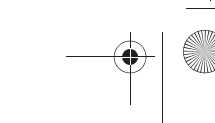

<span id="page-10-0"></span>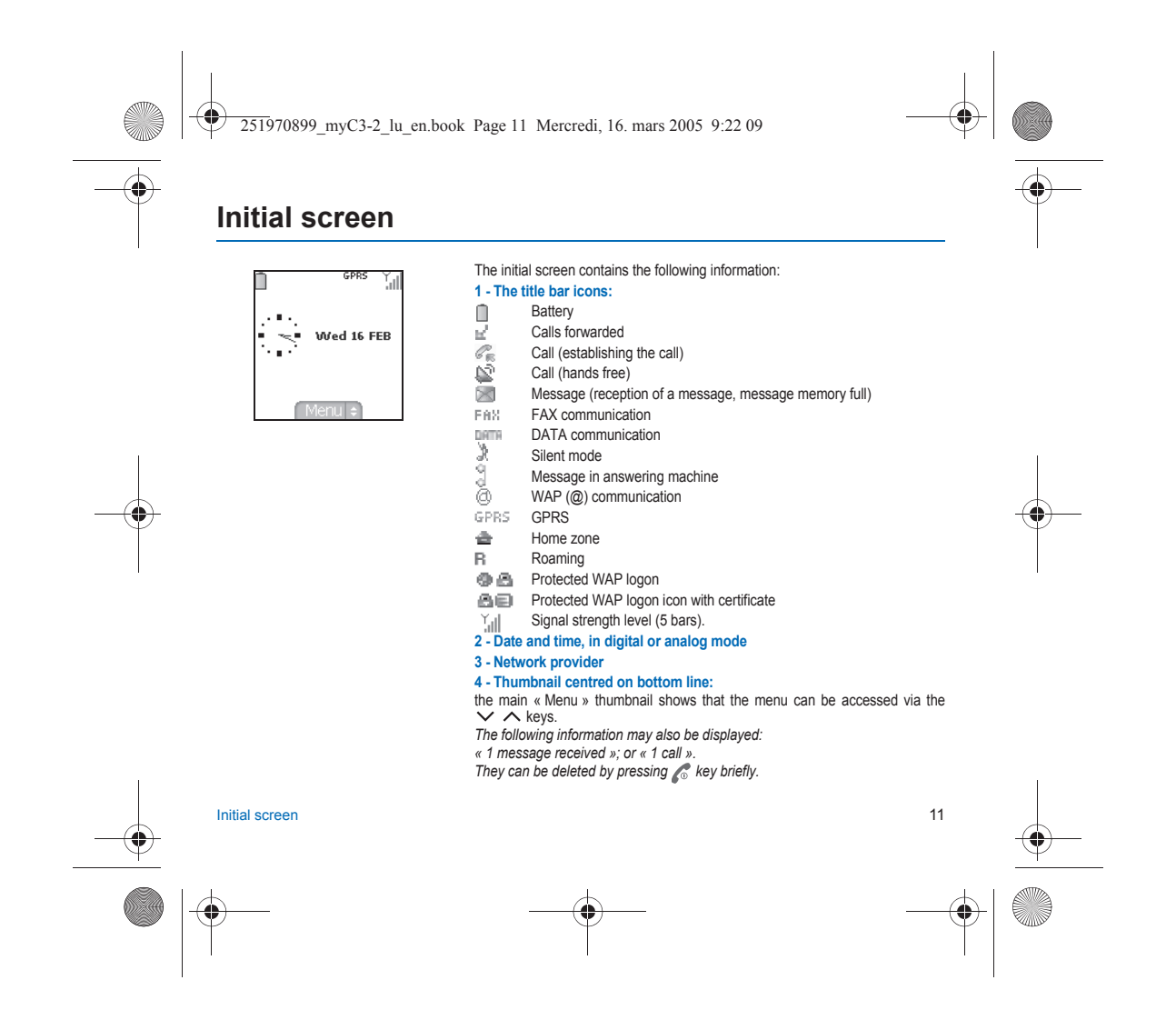

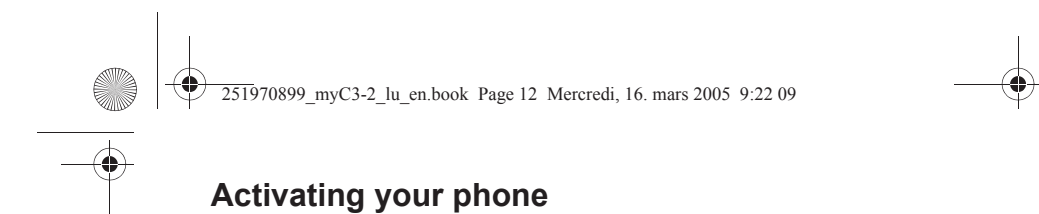

### <span id="page-11-1"></span><span id="page-11-0"></span>**Information on the SIM card**

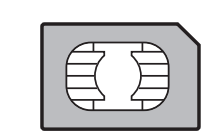

To use your phone, you need a card called SIM card. It contains personal<br>information that you cannot modify:<br>Secret codes (PIN(s): Personal Identification Numbers), these codes allow you<br>to protect access to your SIM card Phonebook, Messages, How special services work. Your phone is compatible with the SIM 3V cards.

#### **WARNING**

This card must be handled and stored with care in order not to be damaged. If you should lose your SIM card, contact<br>your network provider or your SMC (Services Marketing Company) immediately.<br>Please keep your SIM card out

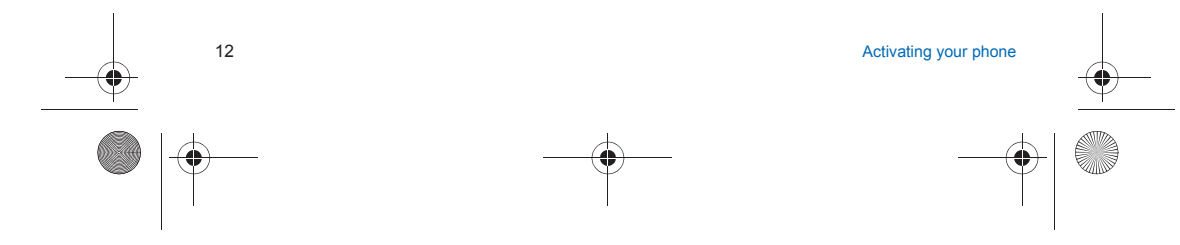

<span id="page-12-0"></span>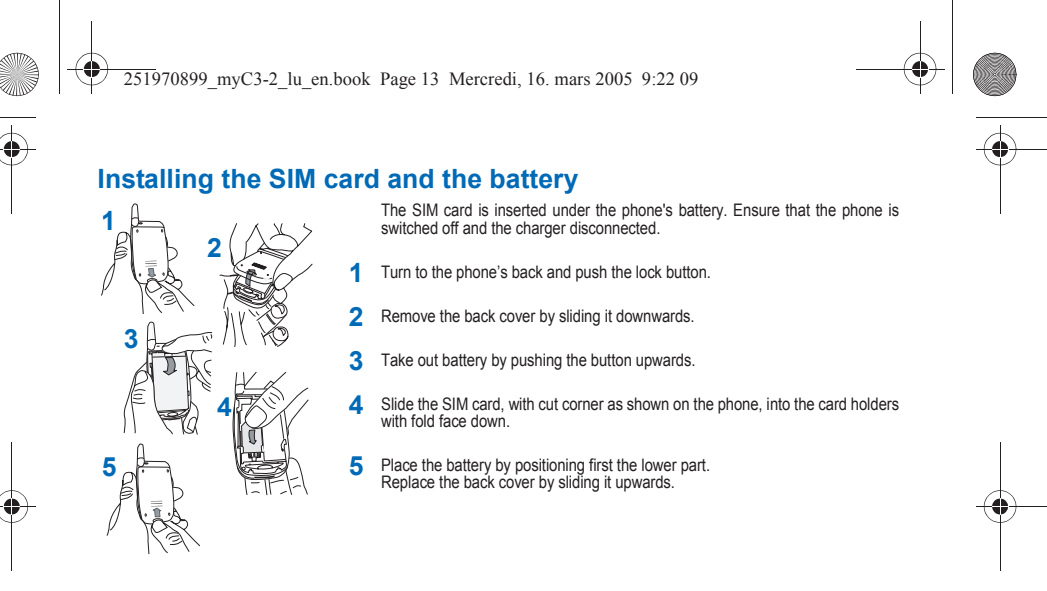

### <span id="page-12-1"></span>**Getting started**

When you switch on your phone for the first time, you must configure it with various settings that will remain by default until you choose to modify them (depending on model).

After entering your PIN code and the date and time, make your choice for the following settings: time zone, daylight savings,<br>skin, wallpaper, screensaver, ring tone, volume, vibrate and voicemail number.

If there are contacts saved in your SIM card, you are invited, if you wish, to copy them in the phone contacts memory.

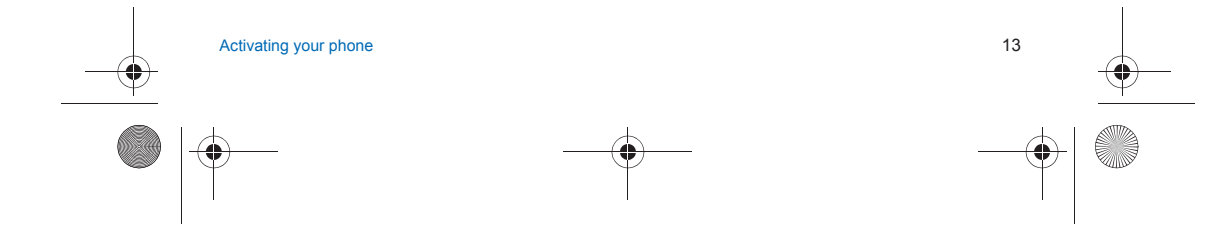

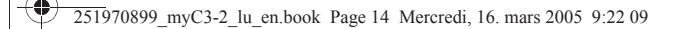

# <span id="page-13-0"></span>**Using your phone**

### <span id="page-13-1"></span>**Increase the efficiency of your phone**

- 
- Don't press the keys when not necessary: each keypress activates the backlight, and uses much power.<br>- Don't activate too often the screensaver: a starting time too high increases the power consumption.<br>- Don't obs
- 

### <span id="page-13-2"></span>**Charging the battery**

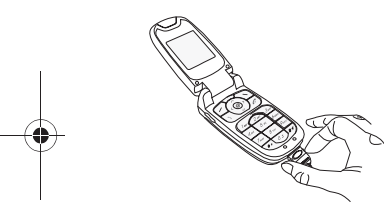

Your phone is powered by a rechargeable battery. A new battery must be charged for 4 hours at least before being used for the first time. It reaches its optimum capacity after a few cycles of use.<br>Optimum capacity after a

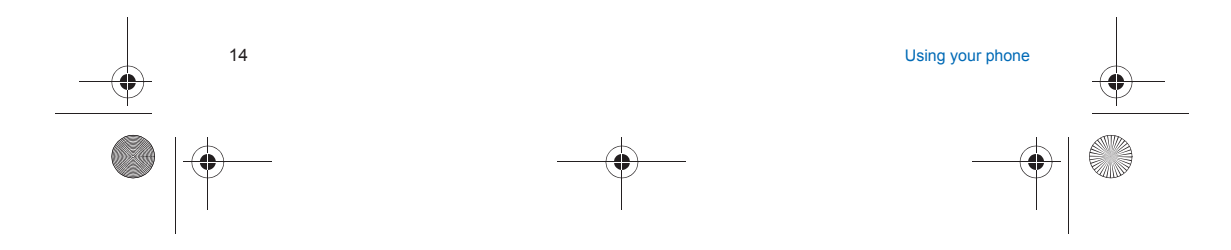

251970899\_myC3-2\_lu\_en.book Page 15 Mercredi, 16. mars 2005 9:22 09

# **To recharge the battery:** Connect the charger to a socket.

Plug the end of the cable into the bottom connector of the phone. The phone is then charging up. The battery icon is scrolling up and down to indicate that it is charging. When the battery is<br>fully charged, the charging stops on its own. Disconnect the cable. When charging, the battery may warm up, this phenomenon is normal.

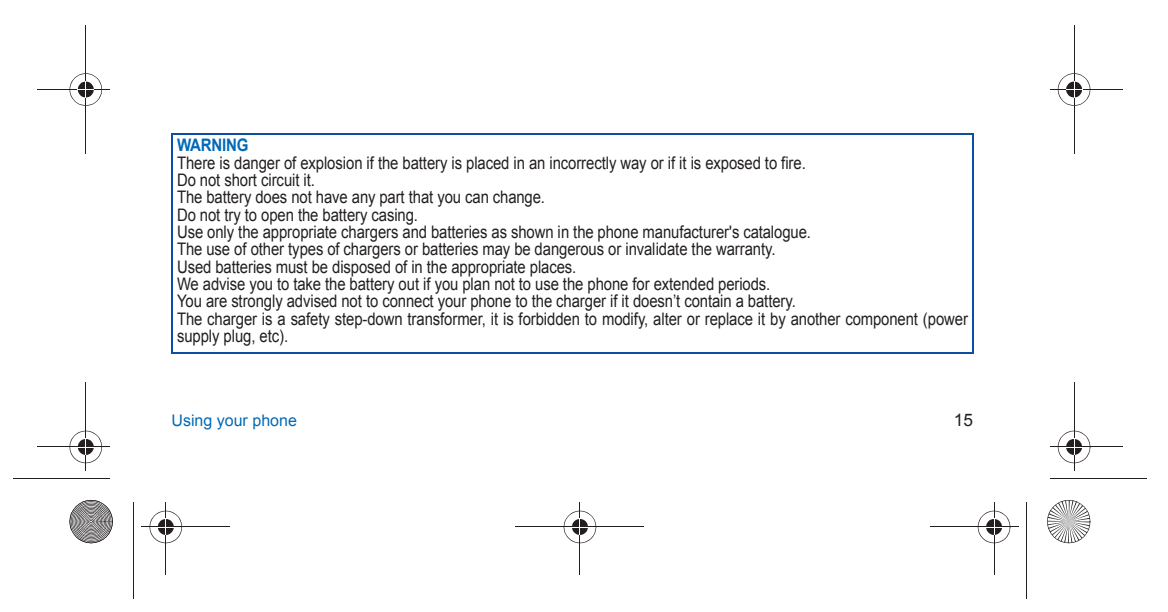

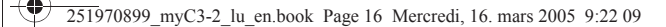

# <span id="page-15-0"></span>**My phone in 5 minutes**

### <span id="page-15-1"></span>**Getting started**

*You are now ready to use your phone for the first time.*<br>Switch on the phone by pressing the *≰*ේ key. A short display appears.

### <span id="page-15-2"></span>**PIN number**

*This is your SIM's secret code.* If access to the SIM card is protected, the device prompts you to enter the PIN number:<br>**Enter the code** between 4 and 8 digits given to you when the SIM card was issued. These digits do not appear on the screen for security reasons. Press the  $\curvearrowright$  key to validate. If your phone indicates that the SIM is missing, press the  $\sqrt{\ }$  key to switch off your phone and check that the SIM card is correctly installed.

- 
- 
- 
- Warning<br>Figure 2012 May the settlement of the times in succession, your SIM card is blocked. You must then:<br>- Enter « \*\*05\* ».<br>- Enter « \*\*05\* ».<br>- Enter the PUK (Personal Unblocking Key) code provided by your operator, an

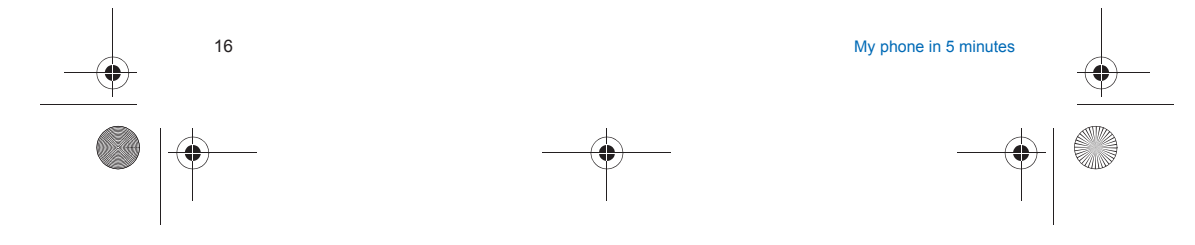

251970899\_myC3-2\_lu\_en.book Page 17 Mercredi, 16. mars 2005 9:22 09

## <span id="page-16-0"></span>**Setting time and date**

*When you use your phone for the first time, you need to set the date and time. In due course, when the battery is completely discharged, or if it has been removed, you will be prompted systematically to confirm date and time.*

#### **Setting the date:**

Set the date by entering it directly in numerical form or by using the  $\vee \wedge$  keys to increase or decrease the default values. Use the  $\searrow$  key (or  $\measuredangle$  key) to access the **next** (or last) data input field. Once the date is correct, press the  $\sim$  key to validate.

#### **Setting the time:**

Same procedure as for setting the time. If necessary, you can choose the Time zone and eventually the season.

#### <span id="page-16-1"></span>**Network**

From now on the phone hunts for a network on which it can make calls. If it finds one, it displays the name of the network on the screen. You are then ready to send or receive a call.

If the network icon appears, calls are possible on your operator's network. If the letter R and a network name are displayed, calls are possible on the network of a different operator.<br>If the letter R is displayed without any network name, only the emergency services are accessible (ambulance, pol brigade).

If the network icon flashes, the phone is in permanent search mode. There is no network available. The signal strength indicator received allows you to display the quality of reception. If it indicates less than three bars, search for better reception in order to call in good conditions.

#### <span id="page-16-2"></span>**First call**

Dial the number of your correspondent. Press the key. During the call, the call in progress icon flashes on screen and tones may indicate the establishment of the call. Once communication has been established, the call icon stops flashing. You can adjust the sound level (volume) using the  $\sqrt{\frac{7}{2}}$  keys.

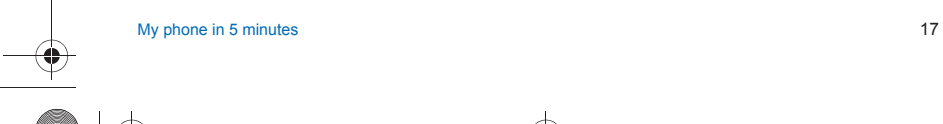

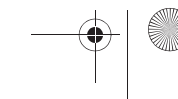

251970899\_myC3-2\_lu\_en.book Page 18 Mercredi, 16. mars 2005 9:22 09

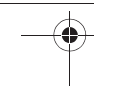

At the end of the conversation press the  $\sqrt{\ }$  key to hang up.

#### **International call**

Press 0 (hold down) to display « + », then dial the country code without waiting for the dial tone, then the number of the called party.

Emergency services<br>Depending on the operators you can obtain the emergency service with or without SIM card or when the keypad is<br>locked. It is enough to be in an area served by a network.<br>To obtain the international emer

### <span id="page-17-0"></span>**Receiving a call**

When you receive a call, the number of your correspondent is displayed when it is presented by the network. Press the ❤️key or the reider to answer, and speak.<br>To refuse the call, press the vise tey or the ∑\key.<br>To stop the ring tone or the vibrate, without refusing the call, press the #⊈ key.

**WARNING:**

Pressing the key a second time launches hands-free mode, in this mode do not bring the phone up to your ear.

*All the numbers corresponding to incoming and outgoing calls are logged in the list of recent calls.*

### <span id="page-17-1"></span>**Switching off**

Press the key for one second. The end message is displayed. The phone switches off.

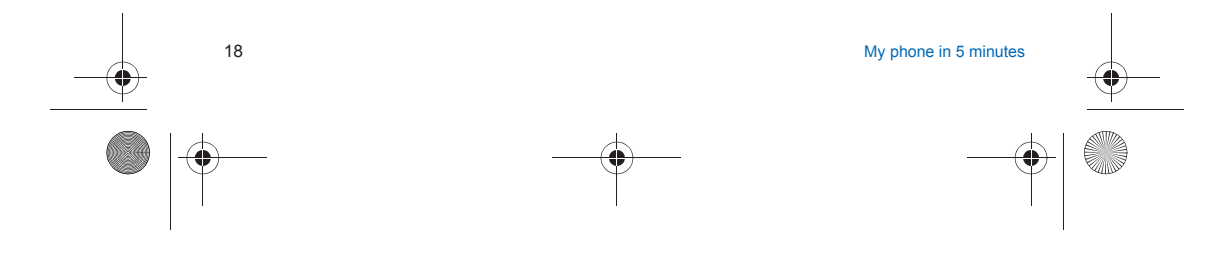

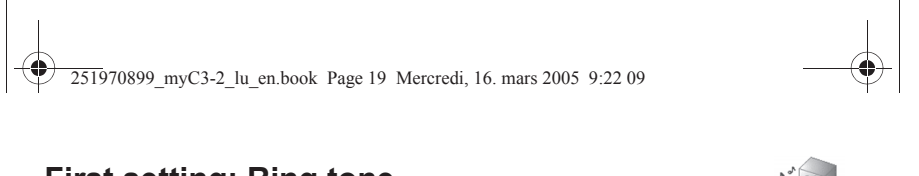

<span id="page-18-0"></span>**First setting: Ring tone**

*We want to familiarise you with the interface of your new phone, using a simple setting: choosing a ring tone and adjusting the volume.*

### <span id="page-18-1"></span>**Volume and ring tone**

*This menu allows you to allocate a ring tone to each type of event.* In the **Initial screen**, press the key to access the main menus. The first menu offered is **Phonebook**.Press the ∨ or ∧ keys to access the **Settings** menu, and [Select] to access the Sounds menu.<br>Enter this menu by pressing the rocky.

You can access the **second level** of the menu that contains five sub-menus: Ring tones, Vibrate, Silent mode, beeps and Recorder. The first sub-menu offered is **Ring tones**. **Enter** by pressing the  $\sqrt{ }$  key.

With the help of the  $\vee \wedge$  keys select the type of function where you want to change the ring tone from the proposed list (Alarm, Calls, Messages, Local Infos and Fax) and validate. **Enter** by pressing the key. Using the  $\vee$   $\overrightarrow{\sim}$  keys select the ring tone from the list offered. **Enter** by pressing the <sup>k</sup>

*For every new selection, you will hear the corresponding ring. If required, press the*  $\# g$  key *to cancel the sound.* 

Adjust the volume using the  $\vee \wedge$  keys.<br>The volume is adjusted over a scale of 1 to 4. The ring tone is played at the chosen level whenever a change is made. You can select « + » **volume** to choose a ring that that starts quietly and rises to a crescendo. Validate by pressing the  $\sqrt{ }$  key.

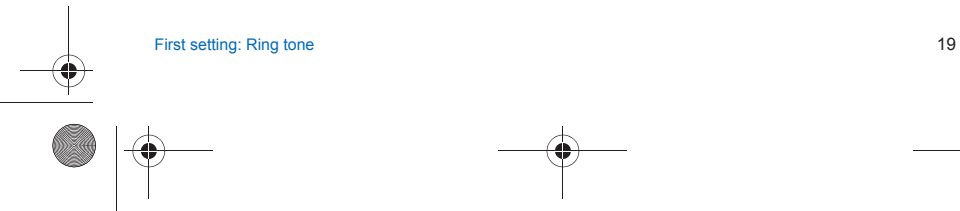

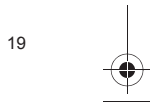

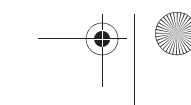

251970899\_myC3-2\_lu\_en.book Page 20 Mercredi, 16. mars 2005 9:22 09

## <span id="page-19-0"></span>**Phonebook**

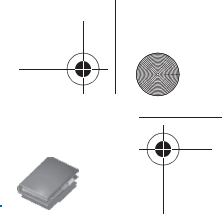

*The phonebook allows you to store numbers that you call regularly. These numbers can be stored in the SIM card or in the phone.*

*Your phone has a vCard phonebook, and the following fields can be stored in the phone memory exclusively for each contact: last name, first name, number 1, email, number 2, number 3, call group, company, comment, photo. The fields preceded with a star are mandatory.*

*The storage capacity will depend on the SIM card. Please contact your network provider to get that information.*

### <span id="page-19-1"></span>**Using the phonebook**

In the initial screen, press the  $\vee$  key to access the main menus. The first menu proposed is **Phonebook**. Press the  $\sqrt{2}$  key corresponding to the validation key to enter the menu.

The list of your correspondents appears. By default, the cursor is positioned on the first name in alphabetical order. If you are using your phone and SIM card for the first time, the phonebook list will be empty, only the **Contacts menu** function will be available.

Different icons inform you of the position in the phonebook where the contact is stored:

- contact stored in the SIM card
- contact stored in the phone
- if the Fixed dialling option is activated, only those contacts may be called. See **[PIN2 number](#page-43-1)** and **[Fixed dialling](#page-44-0)** in  $\frac{\Omega}{2}$ **[Security](#page-43-2)** Menu for more details about this activation.

### <span id="page-19-2"></span>**Contacts menu**

#### **Add contact**

20

Select **Add contact** and press the **key** to enter the menu.

Choose the location where you wish to enter the contact (SIM card, phone or fixed dialling memory – Fixed dialling is available depending on PIN2 number options of your SIM card) and enter the contact information and validate after each entry. The information needed to store a contact in the phone is first name, last name, one phone number or an email address. All other fields are not mandatory. If you do not want to fill them, select **Save** to save the contact created.

**Note:** If you want to store a contact in a call group, the ring tone, when the contact is calling, is the one defined by default in the call group.

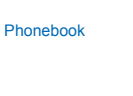

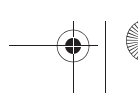

251970899\_myC3-2\_lu\_en.book Page 21 Mercredi, 16. mars 2005 9:22 09

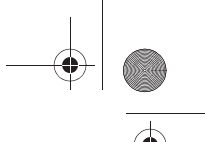

To modify the ring tone, select **[Phonebook](#page-19-0)**, **[Contacts menu](#page-19-2)**, **[Call groups](#page-20-0)**, select the call group, [**Options**] then **Modify**. Modify the ring tone and validate.

#### <span id="page-20-1"></span><span id="page-20-0"></span>**Call groups**

6 default call groups have already been created. You can create others. You have the facility to group your contacts into call groups. It is possible to allocate characteristics to each group (icon, ring tone, vibrate mode).

#### **Creating new groups**

Do same as above to get the **Contacts menu** and validate. Press  $\vee$  key to position the cursor on **Call groups** and validate. By default, the cursor is automatically placed on **Call groups menu,** validate. Choose one of the options given: Create group or Memory available.

**Creating a group** By default, the cursor is placed on **Create group,** validate. Enter the name and validate. Choose the **icon**, the **ring tone**, the **vibrate mode** and the **ledlight** that you want to allocate to this group (validate after each step).

#### **Memory**

Select **Memory** and validate. The screen displays the number of locations available for new groups.

#### **Memory**

Select **Memory** and validate. Select SIM or Phone and validate. The screen displays the locations used on the SIM Card and in the phone itself. The screen displays the amount of memory<br>used. The memory capacity is shared between the phonebook and the photo, pictures, organiser, etc. fe memory, check if you can free some space from another function.

#### **My numbers**

You can create the entries corresponding to your own numbers in order to consult them when necessary. Select **My numbers** and validate. Enter the different details and validate.

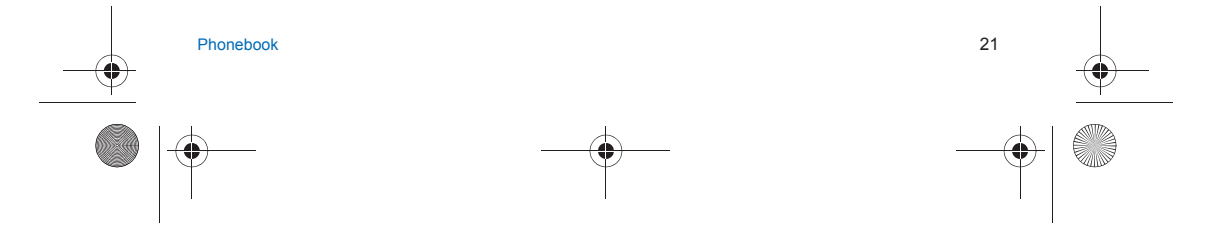

251970899\_myC3-2\_lu\_en.book Page 22 Mercredi, 16. mars 2005 9:22 09

## <span id="page-21-0"></span>**Options from a contact saved**

#### **See contact**

Select a contact from the list using the  $\vee \wedge$  keys. Then press the  $\varnothing$  key. By directly pressing one character, the phone will display the first contact saved in the phonebook, starting with it. The first menu proposed is **See contact**. Validate. Details of the contact appears (name, phone number, call group, and some other details). Further screens display the other details of the contact: Press the  $\curvearrowright$  key to view the 3 phone numbers the email address, company and comment for this contact. Press the key from any of these screens to call this contact. Press the  $\leq$  key to go back to the phonebook. The memory number of the contact (for example 21) allows you to call him directly typing from the initial screen this number followed by ∗ (example : 21∗).

#### **Modify contact**

Select the contact desired and validate.Select **Modify contact** and validate. Modify what you want and validate then select **Save** once the modifications completed.

#### **Copy to SIM / Copy to phone**

This allows you to copy your phonebook entries from one memory to the other. Only the name, first phone number and the call group will be copied. Select **Copy to SIM** or **Copy to phone** and validate. **Delete**

 Select **Delete** and validate. Validate deletion of entry.

#### **Send message**

Select **Send message** and validate (see **[Compose SMS](#page-23-3)** page 24 and **[Compose MMS](#page-25-1)** page 26).

#### **Send by**

(see **[Sending a vCard](#page-22-0)** page 23).

#### **Call**

Select **Call**. Press the  $\curvearrowright$  key to start the call. *You can also select the party to be called from the phonebook, and press the* key to make the call.

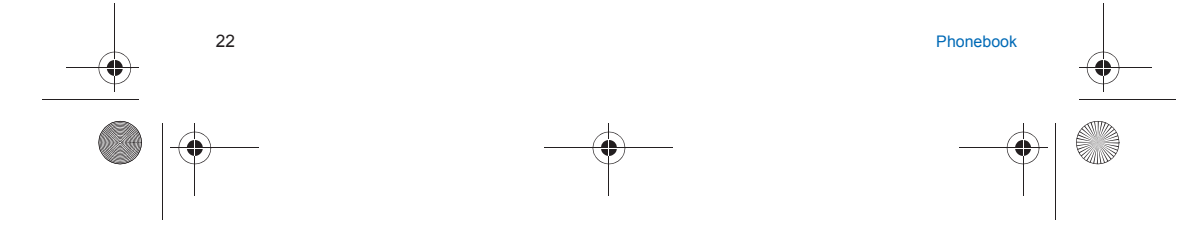

251970899\_myC3-2\_lu\_en.book Page 23 Mercredi, 16. mars 2005 9:22 09

### <span id="page-22-0"></span>**Sending a vCard**

*It is possible to send a vCard from each contact stored in the phonebook.* vCards can be sent to another phone supporting vCard. On a contact in the phonebook, please select the **Send by** option menu item (EMS or MMS). If the vCard is sent successfully, an information message is displayed. vCards can be sent as an attachment to an EMS or MMS message. See **[Compose MMS](#page-25-1)** page 26.

### <span id="page-22-1"></span>**Receiving a vCard**

When a vCard is received enclosed to an EMS or MMS message, the message « You have received 1 message » is displayed.

Open the MMS from the inbox. Go to **Options** by pressing the ⊖ ∕ key, and select **Extract**; select the vCard among the list<br>of objects attached to this MMS, and add this contact to the phonebook by pressing the ⊖ ∕ key. A confirm the action.

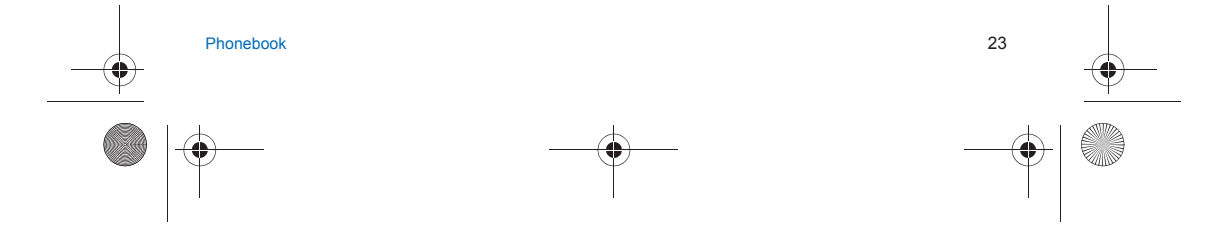

<span id="page-23-2"></span>251970899\_myC3-2\_lu\_en.book Page 24 Mercredi, 16. mars 2005 9:22 09

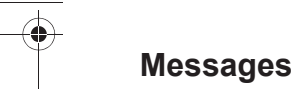

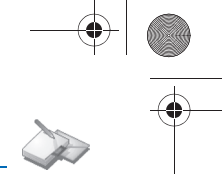

<span id="page-23-0"></span>*From this menu, you are able to send SMS, EMS and MMS. EMS is an extended message, longer than an SMS and which*  allows you to insert images and sounds to your text messages. MMS is a Multimedia Message Service, which allows you to<br>enclose audio files, images and other rich content to your messages; these messages can even be compose *This menu has been compiled in collaboration with magic4™.* magic4#

#### <span id="page-23-3"></span><span id="page-23-1"></span>**Compose SMS**

#### On the **Messages** menu, please select the **Compose** menu and validate.

Choose the **SMS** option.

The language used is the one selected on the display of the phone (if the language selected is not compatible with the Easy<br>Message T9™, the English language will be automatically selected).<br>When the text has been entered

- 
- **Send** is used to send the message by entering the correspondent's number
- 
- 
- **T9 options** (see [page 25](#page-24-0)) **ABC Mode**, **123 Mode** (see [page 25](#page-24-1)) **Send Options** is used to indicate the message format, the period of validity, to activate/deactivate a reply or the
- acknowledgement. **Cancel** is used to delete all text entered
- **Activate/De-activate Zoom** is used to modify size of characters
- **Formatting** is used to enrich a text
- **Insert** to insert an image or sound into your message (see [page 26](#page-25-0)).

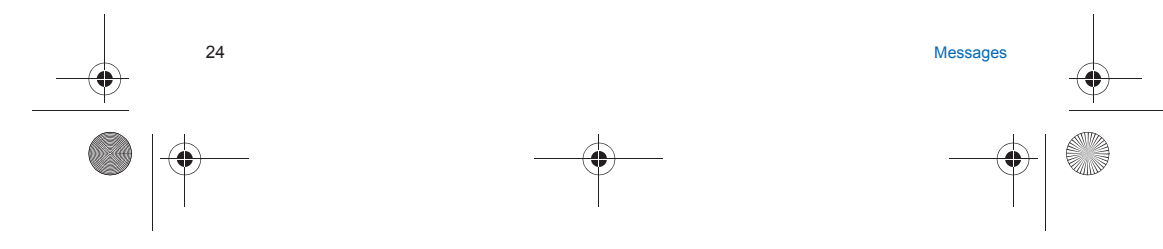

251970899\_myC3-2\_lu\_en.book Page 25 Mercredi, 16. mars 2005 9:22 09

*The Easy Message T9™ mode helps you to easily write your short messages.*

### <span id="page-24-0"></span>**Using T9 Mode**

Press once the key corresponding to the letter chosen and make the word by continuing to press the keys corresponding to the various letters without paying attention to the display: the word is highlighted. If you agree on the word proposed on the screen, press the **0** key to validate it, and go on writing the next word.

 However, the same sequence of keys pressed can correspond to several words, existing on the dictionary. If the word that appears is not the word you expected, press the  $\sim$  key indicating  $\leq$  to scroll through the words corresponding to this key sequence.

Once you agree on the word proposed on the screen, press the **0** key to validate it, add a space and go on writing the next word.

If the word you are expected is not proposed, please add characters until you get the message **Add the word**? Press [**Yes**] and validate if the word displayed suits you.

### <span id="page-24-1"></span>**Input modes**

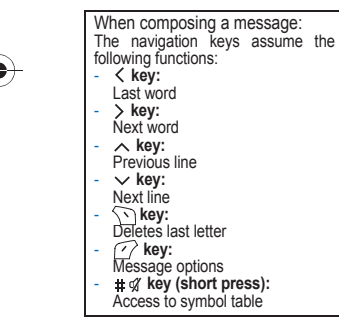

In the input screen, the  $\sqrt{\ }$  key is used to access other input options. The **ABC Mode** is used to write words that do not exist in the dictionary. To get a particular character, please press the corresponding key several times: the characters will scroll down on your screen. **123 Mode** is used to add numbers. **Insert mode** is used to add symbols, animations, pictures, melodies and visit cards: the SMS then becomes an EMS. Animations and sounds can be of two types: pre-defined or customized. Pre-defined animations and sounds are smaller, especially suited to exchanging messages.

#### **Upper case**

A short press of the  $\star \circ$  key will display the next letter in upper case. Two short presses on the  $\star \circ$  key allow you to switch to upper case editing mode for the whole message.

#### **Punctuation characters**

 Punctuation characters are obtained thanks to key **1** (except in **123** mode), or with the help of **Insert** mode (fast access via the  $\# q$  key).

#### **Accented characters**

 Accented characters are generated automatically in T9 mode. In ABC mode accented characters are available by pressing the key supporting the non-accented character in succession.

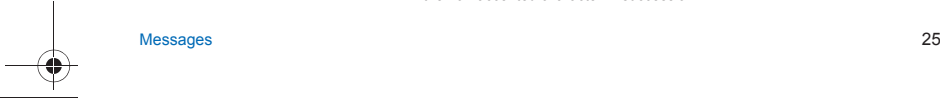

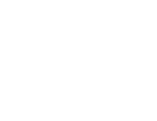

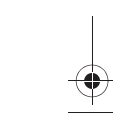

251970899\_myC3-2\_lu\_en.book Page 26 Mercredi, 16. mars 2005 9:22 09

### <span id="page-25-1"></span><span id="page-25-0"></span>**Compose MMS**

On the **Messages** menu, please choose the **Compose** menu and validate. Select the **MMS** option. The functions offered are:

- **Subject:**: please write the subject of your MMS.
- **To:**: this option allows you to select the receiver.
- **Body...**: to enter text and multimedia objects to the message.
- **Cc:**: this option allows you to select the receiver in copy.
- **Priority:** to give a priority level to the message.
- **Request deliver.**: to choose to receive a delivery report.
- **Period of validit.**.
- When the text has been entered in the **body** screen, the (Z<sub>/</sub> Xey [**Options**] can also be used to access the functions offered:<br>- **Preview** to see a presentation of the multimedia objects.<br>- **Sidd** to compose a sl
- 
- 
- 
- 
- **Insert** to insert multimedia objects such as images, animations and sounds into your message. - **ABC Mode**, **123 Mode** to edit and format the text.
- **T9 options** (see [page 25](#page-24-0)).
- **Warning:** some message sendings may fail if the message contents is too big.

#### **Saving your message**

You can save your message as a draft by selecting « Save » from the options, when editing the Subject or the Body. You will be able to edit it later from the **Draft** menu.

#### **Sending MMS messages**

Once the MMS are sent, you have the option to save them in your Outbox.

It is recommended not saving them automatically: too many messages saved will quickly fill up the available memory and no further messages will be received.

**Note:** It is possible that the voice message format (.amr) is not supported by some PC. See your PC provider.

#### **Receiving MMS messages**

Three options are offered to retrieve your MMS: automatic, semi-automatic and manual options.

The « automatic retrieval » is automatically programmed in the phone. If you are using the network of another network provider, you will get a message informing you that an MMS has been received.

The « semi-automatic retrieval » gives you different options to retrieve the message.

If you only want to read it once using your own network, please select « Manual Retrieval ».

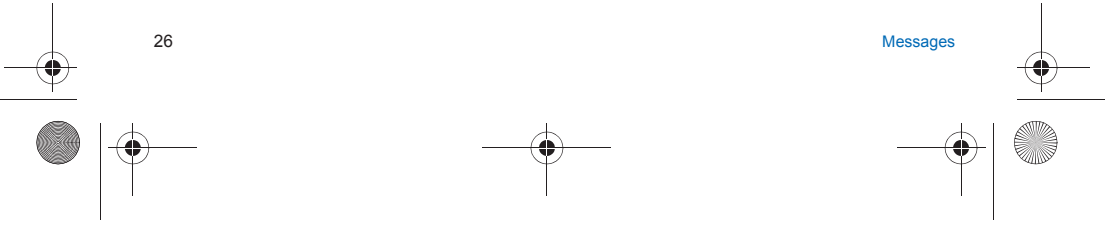

251970899\_myC3-2\_lu\_en.book Page 27 Mercredi, 16. mars 2005 9:22 09

### <span id="page-26-0"></span>**Receiving messages**

When you receive a message, the phone will play the ring tone that you have selected, and the message icon  $\triangleright$  will come on the screen of your phone.

If you do not read the messages, this icon remains displayed on the screen. When it flashes, the memory is full. Receiving icons, backgrounds or tunes can take several seconds. An icon is blinking when the download of your message is in progress.

Note that you have three different possibilities for receiving MMS: automatically, semi-automatically or manually; if « manual mode » is activated, then you will receive only a notification in your Inbox, meaning that a MMS is available on the MMS Server; select this notification, and read it when you want to retrieve the MMS from the server. For more details about automatic and retrieval modes, see « Sending Options » on [page 28](#page-27-1).

Please contact your network provider to get more information on icons, backgrounds or tunes downloading.

#### <span id="page-26-1"></span>**Inbox**

*Received messages are stored in the SIM card or in the phone until you choose to delete them.* On the **Messages** menu, please choose the **Inbox** menu and [**Select**]. Each message shows the presence of any attachments, the time and date the message was received and its size. Messages are listed in chronological order, the latest one being displayed first. The quantity of Not Read and Not Retrieved messages is shown. Not Retrieved and Not Read messages are shown in bold. Select a message and press the  $\sqrt{7}$  key. Choose one of the options given. Enclosures (pictures or sounds), which you receive, can be saved in order to be used later on (stored…). You can consult them in the corresponding menus (WAP bookmarks in **[WAP](#page-30-2)**, Ring tones in **[Sounds](#page-38-2)**, Wallpapers in **[Display](#page-39-1)**, and icons in **[Call groups](#page-20-1)**).

#### <span id="page-26-2"></span>**Outbox**

*The Outbox is used to store all your sent and waiting messages.* Too many messages saved will quickly fill up the available memory and no further messages will be received. On the **Messages** menu, please choose the **Outbox** menu and [**Select**]. For each message, its characteristics (shown with an icon) and the time (or date) of sending are displayed on the screen. Select a message and press the rei≻ key.<br>Choose one of the options given: Delete sent, Read, Modify, Forward, Delete, Delete all.

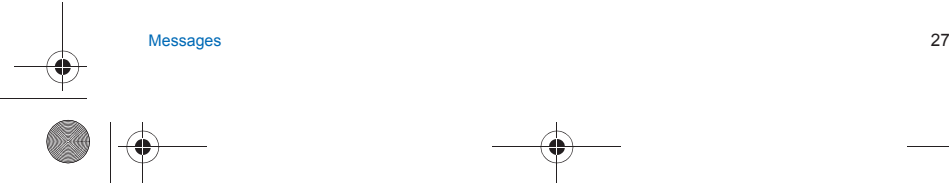

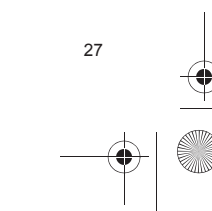

251970899\_myC3-2\_lu\_en.book Page 28 Mercredi, 16. mars 2005 9:22 09

<span id="page-27-0"></span>**Drafts**

*When you store a composed message, it is stored among the drafts.* On the **Messages** menu, please choose the **Drafts** menu and [**Select**].

Select a message and press the  $\sqrt{\ }$  key. If you do not delete this message, it will remain as a draft and can be re-used even if you have already sent it.

Choose one of the options given: Read, Modify, Send, Delete, Delete all.

### <span id="page-27-1"></span>**Sending options**

*Several sending options are offered.*

On the **Messages** menu, please choose **Options** and [**Select**].

Choose one of the options given: SMS or MMS.

The sending options which are proposed are: message centre number, store sent message, reply given, period of validity (during that period, the network provider will try to send the message), message format.

The proposed options are:

- 
- **MMS server**: to select another MMS provider, or set the parameters of a new MMS provider. **Store sent msgs**: (it is highly recommended that you keep this function deactivated, in order to avoid a full memory),
- **Retrieval mode**: if you are in a poor coverage area, it may be more convenient to choose the manual retrieval mode which
- gives you the retrieve later option. **Priority**: selection of a priority to send a message.
- **Request delivery .**: request of a delivery report when sending a message.
- **Send delivery rep.**: sending a delivery report when receiving a message. **Period of validity**.
- 
- **MMS ignore**: if you want to deactivate the reception of any MMS in your phone.

### <span id="page-27-2"></span>**Memory**

*You may know the memory available for saving messages.* On the **Messages** menu, please select the **Memory** option and [**Select**]. Choose one of the options given: SMS or MMS. The SMS screen displays the memory available either on the SIM card or on the phone. The MMS screen displays how much memory is used in Kbytes.

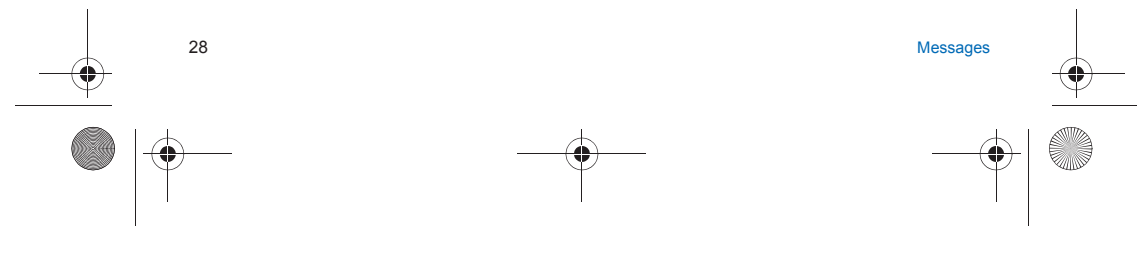

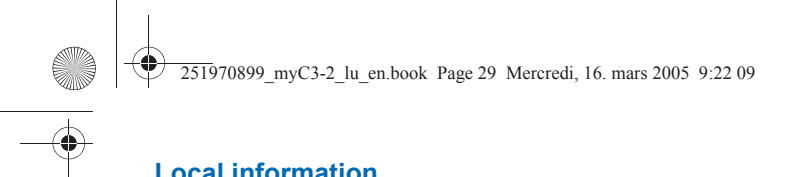

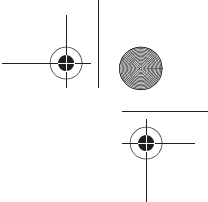

<span id="page-28-0"></span>**Local information**

This menu is used to activate reception of local information broadcast by the network.<br>You can choose whether you want to receive this information or not (please contact your network provider).<br>On the **Messages** menu, plea

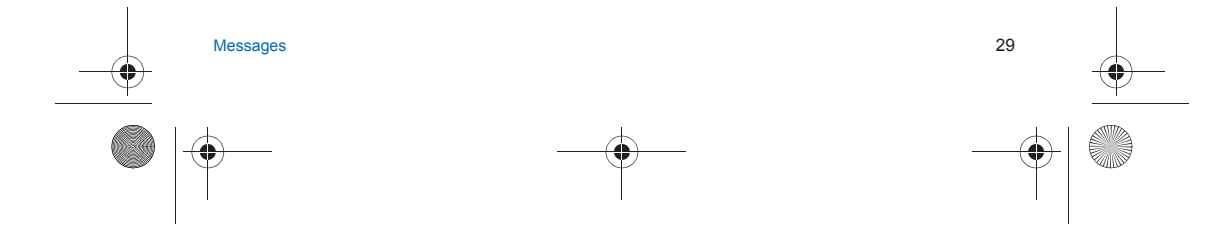

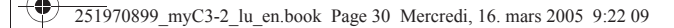

## <span id="page-29-0"></span>**Multimedia**

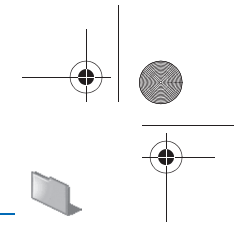

## <span id="page-29-1"></span>**My Pictures**

*This menu gives you access to your pictures.* On the **Multimedia** menu, please select the **My Pictures** menu and [**Select**].

- The pictures stored are displayed on the screen. Please, use the  $\vee \wedge$  keys to select one of them.
- Once you have selected a picture, press the *⊖* key to validate the **[Options**] menu.<br>Select one of the options in the list with the ∨ ∧ keys and validate.<br>- 【Jse as: allows you to use the picture as a wallpaper or screen
- 
- 
- **Delete**: allows you to delete a picture,
- **Delete all**: allows you to delete all pictures, **Modify the name**: allows you to rename a picture,
- 

- **Send by**: makes it possible to transmit a picture (NB: you may not send any copyrighted picture). You can import or export pictures to or from a computer using My Pictures And Sounds (MPAS), available from www.planetsagem.com.

### <span id="page-29-2"></span>**My Sounds**

*This menu gives you access to your sounds.*

To access your sounds, use the same procedure as for your pictures (see the **[My Pictures](#page-29-1)** menu). You can import or export sounds to or from a computer using My Pictures And Sounds (MPAS), available from www.planetsagem.com.

### <span id="page-29-3"></span>**Memory**

*This menu indicates the memory size used by the different features of* 

*your phone.* On the **Multimedia** menu, please select the **Memory** menu and [**Select**].

Use the ∨ ∧ keys to select the different features using memory. You can see the memory capacity used by each<br>individual feature.

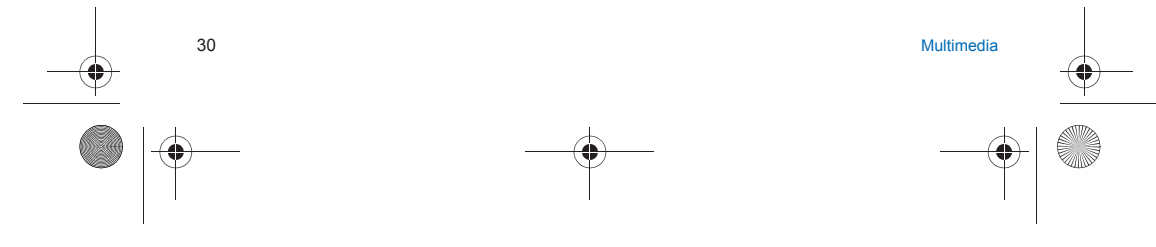

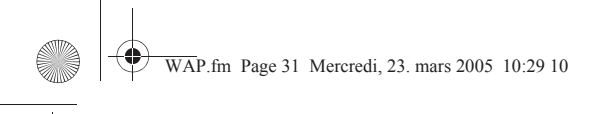

*WAP (Wireless Application Protocol): a protocol that translates the Internet language into WML language that can be read by a phone. The WAP function allows you to log onto certain Internet sites. You can log onto sites that allow you to download tunes, icons or animated screensavers to your phone.*

### <span id="page-30-1"></span>**The WAP Menu**

<span id="page-30-2"></span><span id="page-30-0"></span>**WAP**

The WAP navigator is under licence:

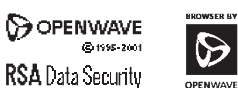

The WAP navigator is the exclusive property of Openwave. For this reason, it is forbidden to modify, translate, disassemble or even decompile all or part of the software that makes up the navigator.

The **Services** menu, a dropdown menu, can be accessed at all times when navigating through WAP pages pressing the  $\bullet$  key.<br>  $\boxed{\bullet}$   $\bullet$  Select the top left icon using the  $\land$  key.

It contains the following sub menus: **Welcome:** logs onto the home page (carries the name of your access provider).

**Bookmarks:** is used to save in a phonebook the names and addresses of Internet sites in order to make the access easy.

You can receive bookmarks from messages and add them to this list (see chapter on SMS).

You can also send messages by SMS: select a bookmark, press the  $\sqrt{\ }$  key [**Options**], then select **Send by message**.

**Go to URL:** this menu allows you to input an Internet address directly. **Inbox:** this menu allows you to check the messages sent by the Internet site.

**Save Items:** is used to save a WAP site items. **Reload:** refreshes the current page.

**Reset cache:** clears the stored information on previous connections.

**Advanced…:** choose one of the following advanced settings

- Settings
- Show URL
- Disconnect
- 
- Circuit Prompt (if user wants to confirm each logon) Security (is used to access information on making WAP connections secure).
- **About…:** information on the browser.
- **Quit:** returns to the phone's home page.

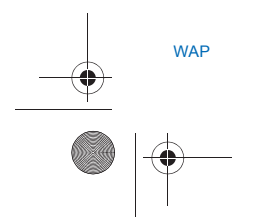

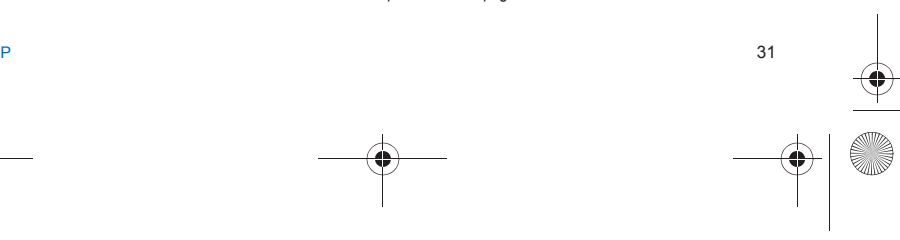

<span id="page-31-1"></span><span id="page-31-0"></span>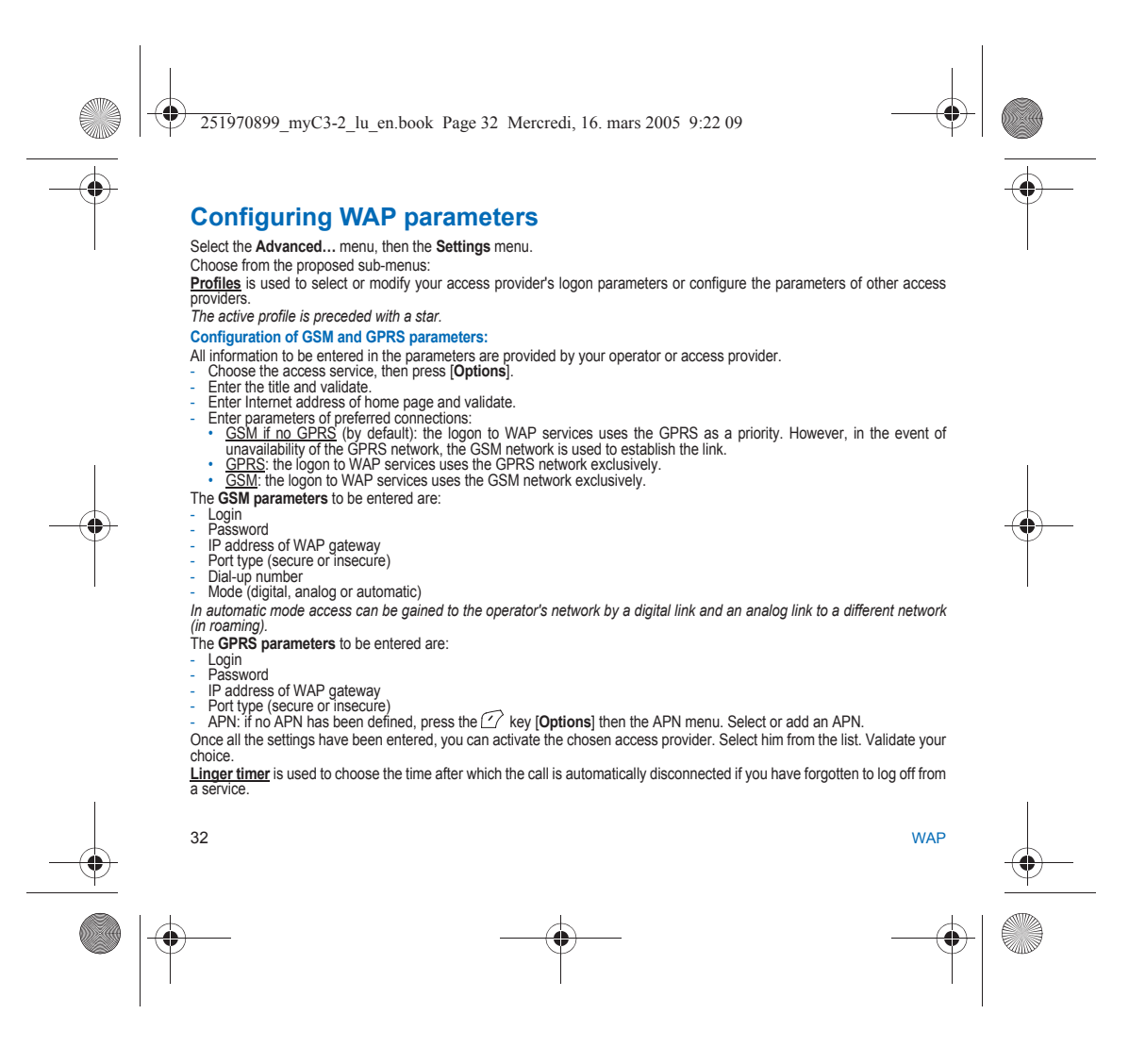

251970899\_myC3-2\_lu\_en.book Page 33 Mercredi, 16. mars 2005 9:22 09

### <span id="page-32-0"></span>**WAP Logging on**

*The connection to a WAP service on the GPRS network is not cut if an incoming call is received. You can answer the call.* Using the **Welcome** menu, you can log onto your access provider's WAP site by pressing the *⊙* key.<br>If you are logging onto the GSM network, the @ symbol flashes, the metering of the cost of the call starts as soon as it flashing.

### <span id="page-32-1"></span>**Downloading sounds and images**

Some WAP sites allow you to download tunes, icons or animated screensavers. Once downloaded, they are stored in your phone's memory. You can then save them in your phone (same operation as used for downloading using messages).

### <span id="page-32-2"></span>**WAP Logging off**

To log off, press the ‰ key. The logoff happens automatically after a few seconds of inactivity if you forget to log off. This<br>period is defined by the linger time setting.

### <span id="page-32-3"></span>**GPRS**

A flashing icon indicates that the phone is logging onto a GPRS network.<br>A non-flashing icon indicates that the GPRS network is available; if the icon is dark, it indicates that the phone is logged onto<br>the GPRS network: s

This icon is not displayed if the GPRS network is not available or if the SIM card inserted in your phone does not include the<br>GPRS service. It may also disappear when accessing WAP services if the connection uses the GSM GPRS network.

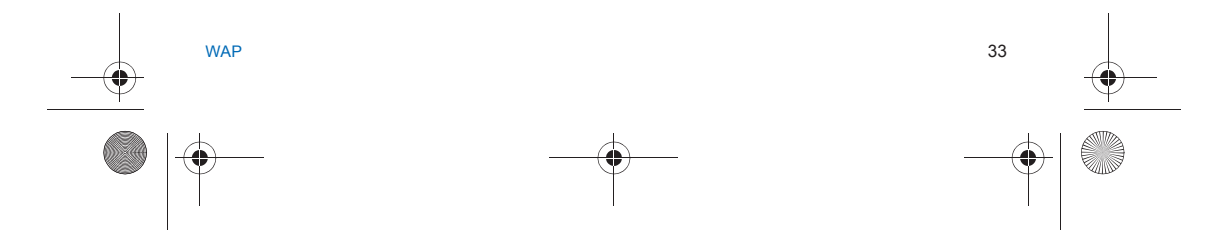

<span id="page-33-0"></span>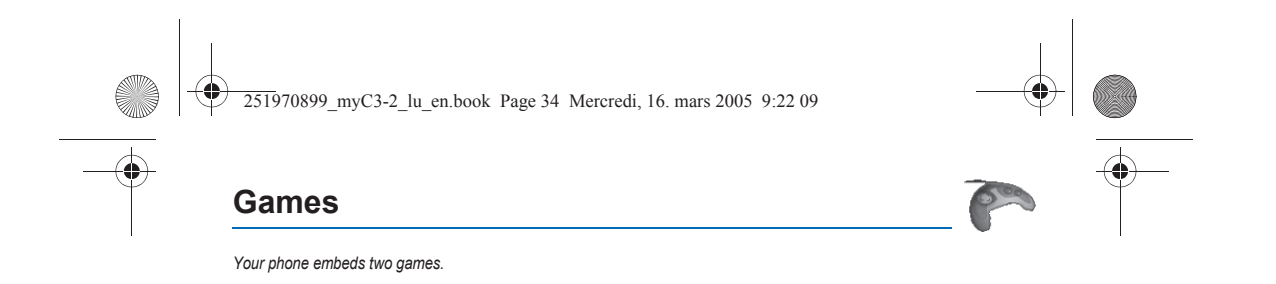

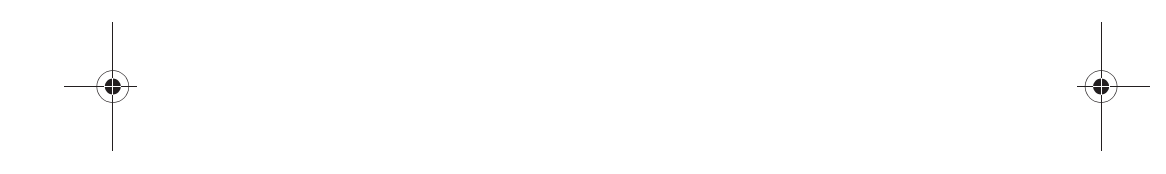

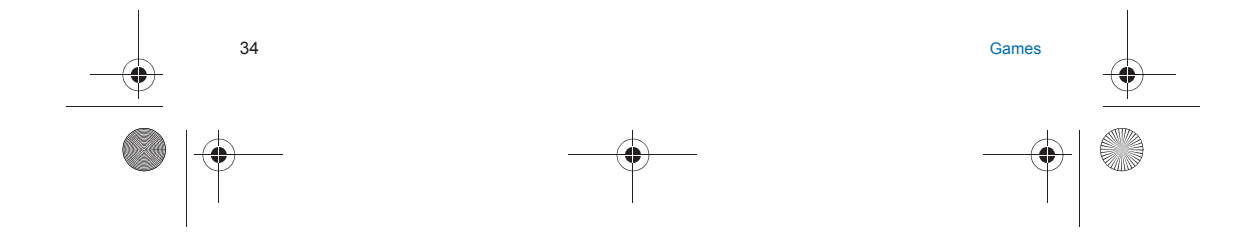

251970899\_myC3-2\_lu\_en.book Page 35 Mercredi, 16. mars 2005 9:22 09

<span id="page-34-0"></span>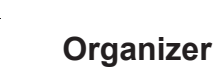

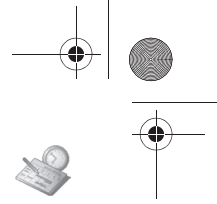

*This menu gives you access to the different possible functions and actions provided by your diary and your Todo, on option.*

### <span id="page-34-1"></span>**Diary**

This menu gives you access to your diary and get to a day, week, month or specific date. It lets you add events, access the<br>global actions for all the events and manage them by event category.

On the **Organizer** menu, please select the **Diary** menu and validate.

- Select one of the functions in the list with the  $\vee \wedge$  keys and validate.
- **See date**: allows you to access events at a specific date.
- **See month**: allows you to access events on a month-by-month basis.
- **See week**: allows you to access events on a week-by-week basis.
- -**See today:** allows you to access the events for the current day and the actions possible on any event (see, modify, delete
- and send). - **Calendar menu**: see below.
- 

#### **Calendar menu**

*This menu lets you add events, manage events by category, see the available memory and delete all the events.* Select one of the functions in the list with the  $\vee \wedge$  keys and validate.

- **Categories**: allows you to see the different event categories, assign a specific ring tone to each individual category, know the number of events in each category and see them.
- **Add event**: allows you to add events according to their categories. Select one type of event and validate. Fill in the different items. Save the event.
- **Clean up**: allows you to schedule the deletion of events that took place more than one day, week or month ago.
- **Memory**: allows you to view the memory capacity used by the different functions of your diary.
- **Delete all**: allows you to delete all the events from your diary.

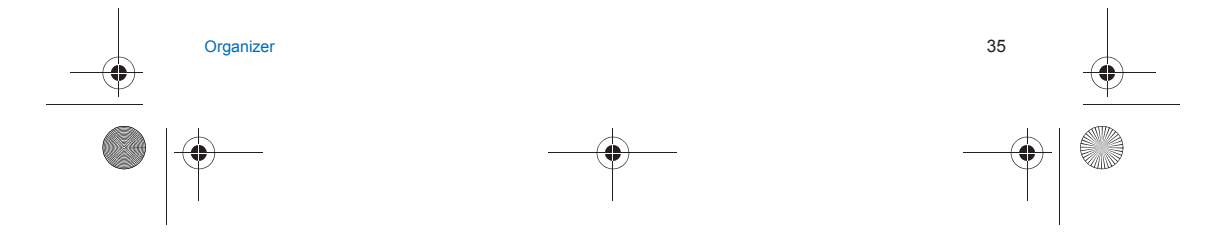

251970899\_myC3-2\_lu\_en.book Page 36 Mercredi, 16. mars 2005 9:22 09

# <span id="page-35-0"></span>**ToDo**

#### **ToDo menu**

*This menu allows you to add ToDo's, access category-based Todo management and delete all the ToDo's.* On the **Organizer** menu, please select the **ToDo** menu and confirm your choice.

- 
- Select one of the actions in the list with the keys and validate. **Memory**: allows you to view the memory used by the different functions of your ToDo. **Create ToDo**: allows you to add ToDo of the text or voice type. Select one type of ToDo and validate. Fill in the different items. Save the ToDo.
- **Categories**: allows you to see the different ToDo categories, assign a specific ring tone to each individual ToDo, know the<br>number of ToDo's in each category and see them.
- **Delete all**: allows you to delete all the ToDo's from your ToDo.

*This menu allows you to do all the actions possible on any ToDo.*

On the **Organizer** menu, please select the **ToDo** menu, choose a specific ToDo in the list and validate.

Select one of the actions in the list with the  $\vee \wedge$  keys and validate.

- **Delete**: allows you to delete the ToDo.
- **See ToDo**: allows you to see the ToDo.
- **Modify ToDo**: allows you to modify the ToDo properties.

### <span id="page-35-1"></span>**Exchange of data with a PC**

Working from a PC, you can save/edit contacts, events and tasks stored in your phone.

To do this, you will need to connect your phone to the PC by means of a suitable data cable.

Next, you will have to install the Wellphone software available from http://www.wellphone.com. This software will also enable you to save your contacts, events and tasks by means of copy/paste.

If a call comes in during an exchange of data with your PC, the link will be interrupted and will have to be manually re-started.

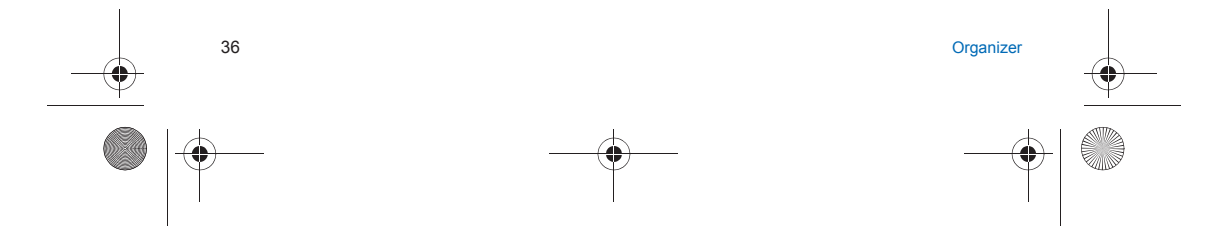
251970899\_myC3-2\_lu\_en.book Page 37 Mercredi, 16. mars 2005 9:22 09

## <span id="page-36-0"></span>**Calculator**

*This menu allows you to use your phone as a calculator.* On the **Organizer** menu, please select the **Calculator** menu and [**Select**]. You can use the calculator thanks to the following keys:<br>  $\triangle$  Up key: Add

**A** Up key: Add<br>
<del>○</del> Down key: Subtract **V** Down key: Subtract Subtract Subtract Subtract Subtract Subtract Subtract Subtract Subtract Subtract Subtract Subtract Subtract Subtract Subtract Subtract Subtract Subtract Subtract Subtract Subtract Subtract Subtract **Right key:** Multiply<br> **Example 2** Multiply<br> **Example 2** Multiply **Left key:** Divide **Left programmable key:** Equals **Right programmable key:** Delete  $\overline{\star}$  o  $\overline{\sharp}$   $\mathscr{A}$  \* key or #: **Decimal point.** 

<span id="page-36-1"></span>*If no calculations are being run, the* key *allows you to use the value in the converter directly.*

## **Converter**

*This menu allows you to convert one currency to another.* On the **Organizer** menu, please select the **Converter** menu and [**Select**]. Enter a value and press the  $\land$  key to convert from one currency to another, **or** the  $\lor$  key to convert back. The  $\curvearrowright$  key allows you to use the following options: **Currency** Enter the two types of currency to be converted.

#### **Go to calculator**

This option allows you to use immediately the value converted in the **calculator**.

## **Rapid exchange**

If the Rapid exchange is activated, the converter will work in the initial screen by entering the desired numbers and pressing the  $\vee \wedge$  keys to convert.

## <span id="page-36-2"></span>**Exchange rate**

Enter the exchange rate corresponding to the chosen currency.

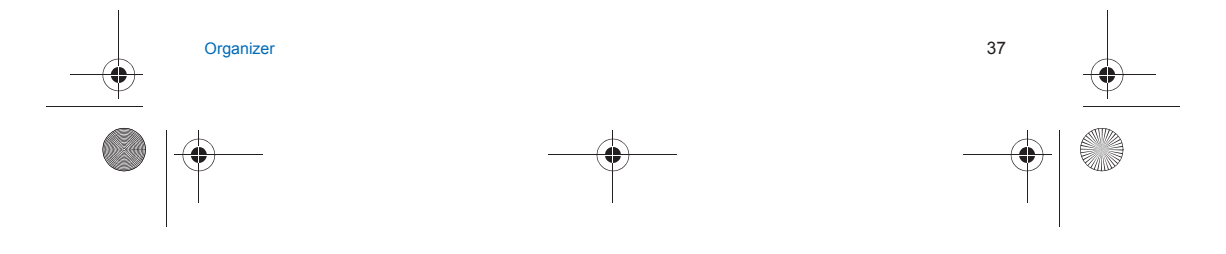

251970899\_myC3-2\_lu\_en.book Page 38 Mercredi, 16. mars 2005 9:22 09

## <span id="page-37-0"></span>**Alarm**

*This menu allows you to set and activate the alarm.* On the **Organizer** menu, please select the **Alarm** menu and [**Select**]. **Activate** or **Deactivate** the alarm and validate.Set the wake-up time by entering the numbers directly or using the  $\vee \wedge$  keys and validate.  *The alarm icon appears on the initial screen. The alarm works even when the phone is switched off.*

## <span id="page-37-1"></span>**Timer**

*This menu is used to set and activate the timer.* On the **Organizer** menu, please select the **Timer** menu and [**Select**]. **Activate** or **Deactivate** the alarm and validate. Set the duration by entering the numbers directly or using the  $\vee \wedge$  keys and validate.  *The alarm icon appears on the initial screen.*

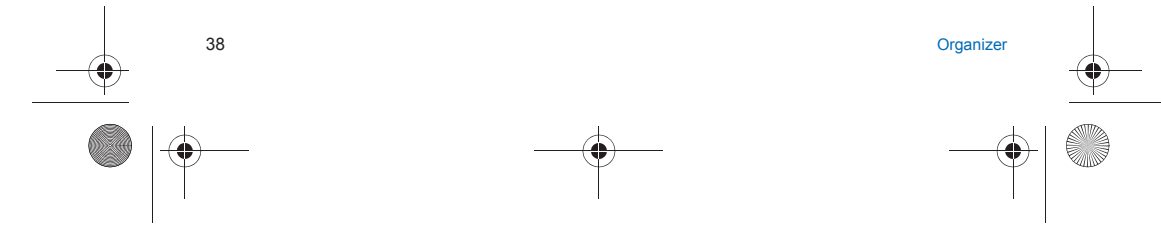

<span id="page-38-0"></span>251970899\_myC3-2\_lu\_en.book Page 39 Mercredi, 16. mars 2005 9:22 09

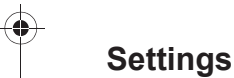

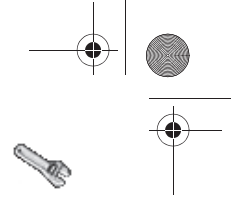

<span id="page-38-2"></span>*This menu allows you to set your phone.*

## **Sounds**

<span id="page-38-4"></span><span id="page-38-1"></span>*This menu allows you to customize the ring tones on your phone and to activate beep and vibrate modes.*

## **Volume and ring tone**

*This menu allows you to allocate a ring tone to each type of event.* On the **Sounds** menu, please select the **Ring tones** menu and [**Select**]. Select the function on which you want to choose a ring tone. Select the ring tone from the proposed list and validate. **Note:** in the list, there are the phone default ring tones and also the ring tones downloaded in **[Multimedia](#page-29-0)**/**[My Sounds](#page-29-1)**. Adjust the **volume** using the  $\vee \wedge$  keys and validate. You can deactivate the sound by pressing the #邻 key.<br>Voice Calls: the ring tone selected here will be played only when receiving a call from a contact stored without any call group.<br>Otherwise, the ring tone selected for t

## <span id="page-38-3"></span>**Vibrate**

*This menu allows you to activate the vibrate mode for calls.*  On the **Sounds** menu, please select the **Vibrate** menu and [**Select**]. Select the vibrate mode from the proposed choices and validate. **Warning***: vibrate mode is not a priority regarding the ring tone selected on the call group. To make vibrate mode apply in general, switch to Silent mode.*

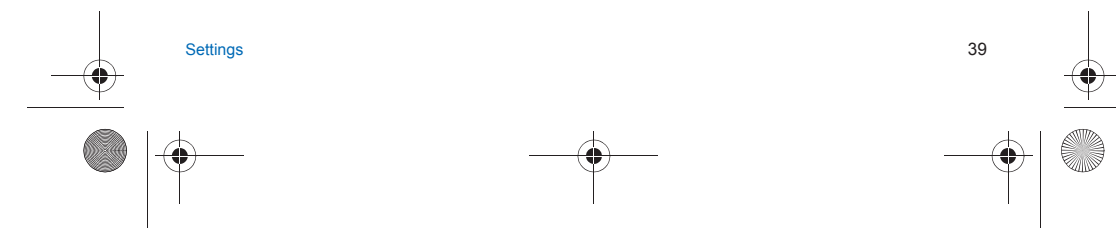

251970899\_myC3-2\_lu\_en.book Page 40 Mercredi, 16. mars 2005 9:22 09

## <span id="page-39-3"></span>**Silent mode**

*This menu allows you to switch to Silent mode.* On the **Sounds** menu, please select **Silent mode** and [**Select**]. **Activate** or **deactivate** Silent mode and validate.Silent mode can also be accessed via the initial screen by holding down the  $\#$  % key. **When the phone is in silent mode, the relevant icon appears on the initial screen.** *In this mode, the ring tone will not function, except for the alarm clock.*

## <span id="page-39-1"></span>**Beeps**

*This menu allows you to activate a beep for each type of event.* On the **Sounds** menu, please select the **Beeps** menu and [**Select**]. Select the type of beep you want to allocate from the proposed choices and validate. Activate or deactivate the beep and validate.If you select key beeps, different options are given.

#### **Recorder**

*These menu allows you to record you own melody.* On the **Sounds** menu, please select the **Recorder** menu and [**Start**]. Record your melody or your voice by means of the microphone then save it. Give it a name and validate. The new tone is saved in the list of ringtones and in **[Multimedia](#page-29-0)[/My Sounds](#page-29-1)**. If you select the recorder by means of a programmable key, the sound is saved in the **[Organizer/](#page-34-0)[ToDo](#page-35-0)** menu.

## <span id="page-39-2"></span><span id="page-39-0"></span>**Display**

<span id="page-39-4"></span>*This menu allows you to customize your screen by choosing a different presentation.*

## **Wallpapers**

*This menu allows you to display the background picture you want on your phone.* On the **Display** menu, please select the **Wallpapers** menu and [**Select**]. Select the wallpaper and [**Visualise**]. The picture appears in the background of the screen. **Note:** there are the phone default wallpapers and also the pictures downloaded in **[Multimedia](#page-29-0)**/**[My Pictures](#page-29-2)**.

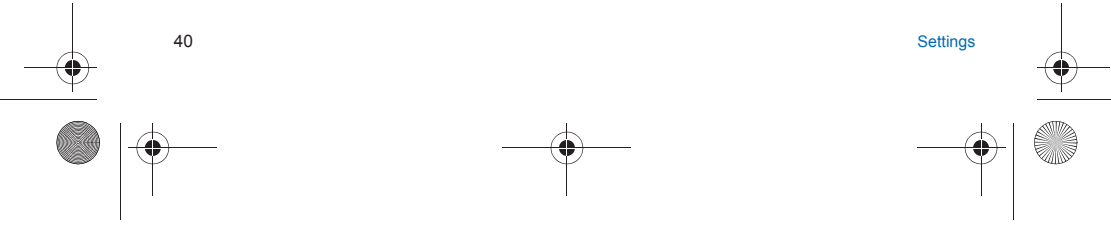

251970899\_myC3-2\_lu\_en.book Page 41 Mercredi, 16. mars 2005 9:22 09

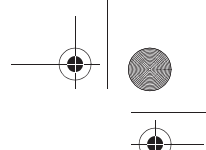

Press [**OK**] to validate this choice, or [**Back**] to go back to choice. **Note:** the **Diaporama** option allows you to display a wallpaper scrolling different pictures in a random way.

## <span id="page-40-4"></span><span id="page-40-0"></span>**Screensavers**

*This menu allows you to display an animation when the phone is in standby mode.* On the **Display** menu, please select the **Screensavers** menu and [**Select**]. Select one of the screensavers given and [**Visualise**]. The chosen screensaver appears on the screen, validate it. Adjust the screensaver display time (more than 60 seconds) and validate. The screensaver comes on the screen each time the display time that has been selected runs off. **Note:** the selected screensaver is active only if the **Eco. mode** is de-activated on the **[Energy saving](#page-46-0)** menu.

## <span id="page-40-3"></span>**Languages**

*This menu allows you to choose your phone's display language.* On the **Settings** menu, please select the **Languages** menu and [**Select**]. Select your language and validate. If you select **Automatic**, the language used will be the one relative to your SIM card.

## <span id="page-40-1"></span>**Calls**

<span id="page-40-2"></span>*The Calls menu allows you to manage and check all the calls made or received (outgoing and incoming).*

## **Call forward**

*Depending on your subscription, this service allows you to forward incoming calls to a different number or to the voice mailbox.* On the **Calls** menu, please select the **Call forward** menu and [**Select**]. Choose the type of forwarding you want from the options available.

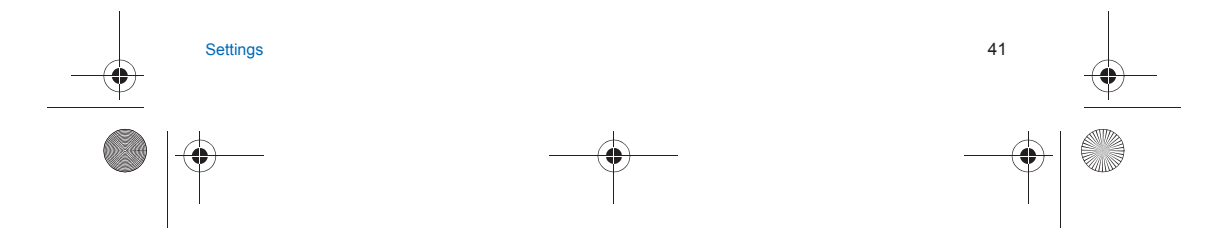

251970899\_myC3-2\_lu\_en.book Page 42 Mercredi, 16. mars 2005 9:22 09

## <span id="page-41-3"></span>**View last calls**

*This menu allows you to access the list of last numbers used.* On the **Calls** menu, please select the **View last calls** menu and [**Select**]. *For every phone call are displayed on the screen:* - its characteristics (shown with an icon),

- 
- the time (or date),

- its duration.

Select a call from the list and validate.

 Select one of the options given: See contact, Call, Send message, Delete, Delete all. You can also make the call by pressing the key. *Fast access to the list of calls from the initial screen: press the key.* 

#### <span id="page-41-1"></span>**Counters**

*This menu allows you to consult the duration of the up calls. It can also be used to check the volume of data exchanged in GPRS.* On the **Calls** menu, please select the **Counters** menu and [**Select**]. Select one of the options given.

## <span id="page-41-2"></span>**Display numbers**

*This menu allows you to modify the status of the display number function.* On the **Calls** menu, please select the **Display number.** menu and [**Select**]. Select one of the options given: Anonymous mode, My number, Callers' number, On sub-LCD.

## <span id="page-41-0"></span>**Anonymous mode**

You have the facility to mask your number on the phone of the person you are calling.

<u>Preset</u>: network default mode.<br><u>Wo:</u> you choose not to activate anonymous mode and then to display your number.<br><u>Yes</u>: you choose to active anonymous mode and then not to display your number.

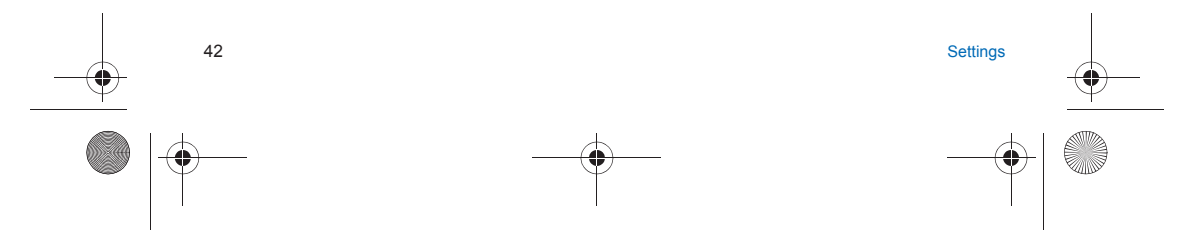

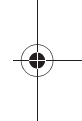

251970899\_myC3-2\_lu\_en.book Page 43 Mercredi, 16. mars 2005 9:22 09

# <span id="page-42-3"></span>**Call waiting**

*(Operator-dependent service) During a call, you may be informed that a caller is trying to reach you: you hear a special tone. The caller's identity is displayed on the screen (name or number).* On the **Calls** menu, please select the **Call waiting** menu and [**Select**]. You can **activate, deactivate,** or consult the **status** of the call waiting service in order to check if it is active or not. During a call, if a second caller tries to contact you, the screen displays the call warning.

## <span id="page-42-2"></span>**Automatic redial**

*This menu allows you to call back a caller you have not managed to reach.* On the **Calls** menu, please select the **Auto redial** menu and [**Select**]. You can set the redial function to inactive, on request or systematic. If you choose **On request**, your phone will offer to redial your caller automatically if his number is busy.

#### <span id="page-42-1"></span>**Blacklist**

*The blacklist is used to limit failures on automatic calls (calls generated by the automatic redial function or by applications: data, fax for example).* From the **Calls** menu, please select the **Blacklist** menu and [**Select**]. When several automatic calls failed with a number (number busy or unknown), this number is put in the blacklist and no automatic call will be done with this number any more until you delete it from the blacklist.

<span id="page-42-0"></span>**Note:** this function does not apply to the calls performed manually.

## **Voicemail**

*This function is used to record your answer phone number. This number will be used during a call to the voice mailbox using the programmable keys.* On the **Calls** menu, please select the **Voicemail** menu and [**Select**]. Enter your answer phone number and validate.

## **ALS**

The ALS (Alternate Line Service) function allows you, depending on your subscription, to have two phone lines. The number of the line selected (1 or 2) for the calls appears on the initial screen.

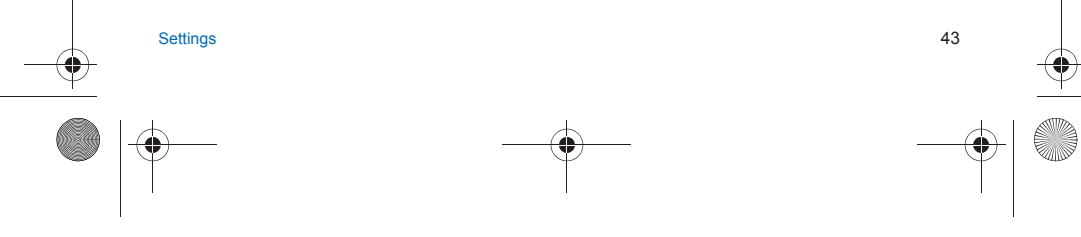

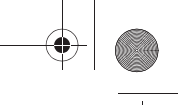

251970899\_myC3-2\_lu\_en.book Page 44 Mercredi, 16. mars 2005 9:22 09

## <span id="page-43-3"></span>**Security**

<span id="page-43-1"></span>*This menu allows you to configure your phone's security settings.*

### **PIN number**

*This menu allows you to activate and modify your phone's PIN.* On the **Security** menu, please select the **PIN number** menu and [**Select**]. To modify the PIN, select **Modify** and [**Select**]. Enter old PIN and validate. Enter new PIN twice and validate. To activate or deactivate the PIN, select the **Check PIN** menu and [**Select**]. Enter PIN and validate. Select **Activate** or **Deactivate** and validate.See [page 61](#page-60-0) to unblock the SIM card in case of wrong PIN number typed three times in succession.

### <span id="page-43-2"></span>**PIN2 number**

*You have a second PIN number to allow you to access certain functions\*. These functions may or may not be available depending on your SIM card.* Proceed as above in order to activate, deactivate or modify PIN2 number of your phone.

#### <span id="page-43-0"></span>**Phone code**

*The Confidentiality function is used to delete numbers stored in View last calls and the SMS stored in the memory when a*  new SIM card is inserted into the phone.<br>The Phone code menu allows you to activate the phone code so that it is requested and checked whenever the phone is<br>switched on if a different SIM card is used. This code is automat *activated, for example to protect the phone if stolen.* To activate or deactivate the phone code, select the **Phone code** menu and validate. Enter 0000 (the factory code, by default) and validate. Select **Activate** or **Deactivate** and validate. To modify the phone code, select **Modify** and validate. Enter old phone code and validate. Enter new phone code and validate. Enter phone code again to confirm it and validate.

44

**4** Settings and the settings of the settings of the settings of the settings of the settings of the settings of the settings of the settings of the settings of the settings of the settings of the settings of the settings

251970899\_myC3-2\_lu\_en.book Page 45 Mercredi, 16. mars 2005 9:22 09

## <span id="page-44-1"></span>**Confidentiality**

*This menu allows the activation of automatic deletion, after power off/on, for messages and/or calls stored in the phone.* On the **Security** menu, please select the **Confidentiality** menu and [**Select**]. Choose **Organizer**, **Calls** or **Messages**. Select **Activate** or **Deactivate** and validate.

## <span id="page-44-3"></span>**Operator**

*This menu allows you to modify the call barring.* On the **Security** menu, please select the **Operator** menu and [**Select**]. *Access to this service depends on your type of subscription.*

## <span id="page-44-0"></span>**Call barring**

*Call barring can be applied to ALL calls (incoming and outgoing), to all incoming calls when you are away from your home country (if roaming available). This menu allows you to block the sending or reception of certain calls. Before you can use this service, a password will be provided by your operator when you take out your subscription.* On the **Security** menu, please select the **Call barring** menu and [**Select**]**.** Select **Activate** or **Deactivate** and validate.*Access to this service depends on your subscription type.*

#### <span id="page-44-2"></span>**Fixed dialling**

*This menu allows you to restrict the outgoing calls. The availability of this menu depends on your SIM.* On the **Security** menu, please select the **Fixed dialling** menu and [**Select**]. Enter PIN2 number and validate. Select **Activate** or **Deactivate** and validate.Proceed as for any other phonebook. When activating this function, only the numbers stored in the phonebook can be called. *This phonebook is linked to the SIM card, and its size depends on the card's capacity.*

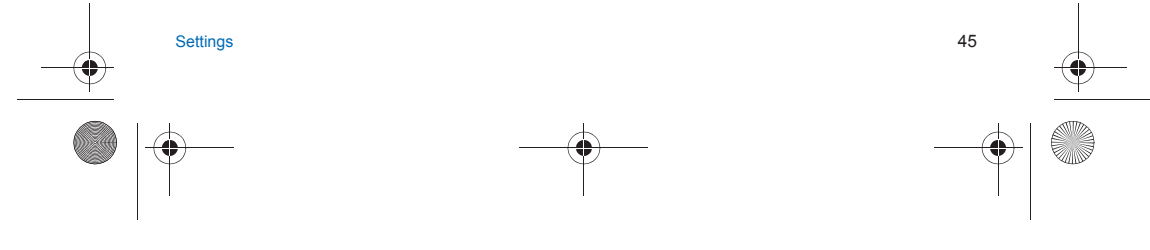

251970899\_myC3-2\_lu\_en.book Page 46 Mercredi, 16. mars 2005 9:22 09

## <span id="page-45-3"></span>**Cost**

*This menu allows you to control the cost of your calls (\*).*

On the **Security** menu, please select the **Cost** menu and validate.

The **Cost** menu (\*) lets you check the cost of the last call you made and of all the calls you made since you last deleted them. The **Delete costs** menu (\*) lets you delete the cost of your last call and reset the cost counter after entering your PIN2 code.

(\*) **WARNING** *Depending on how the networks and associated subscription cards are configured, some functions may be unavailable (these are marked out with \*).*

## <span id="page-45-1"></span>**Networks**

*This menu allows you to configure network preferences.* On the **Settings** menu, please select the **Networks** menu and [**Select**]. Choose **Preferred** to view all the pre-registered networks. Choose **Selection** to activate (automatically or manually) one of the networks accessible in the area in which your are located. Choose **GPRS** to select the way you want to be attached on the GPRS network: always, or only when needed (when launching a data connection).

## <span id="page-45-4"></span>**Leds**

*This menu allows you to select or not the color of the LED located on the flip. The color may be selected for different functions.* From the **Settings** menu, please select the **Leds** menu and [**Select**]. From the list, select the function where you want to change the color. Select the color and [**OK**].

## <span id="page-45-0"></span>**Others**

<span id="page-45-2"></span>*This menu allows you to access the various accessories offered by your phone.*

## **Car kit**

*This menu allows you to configure your phone with a car kit.* On the **Connectivity** menu, please select the **Car kit** menu and [**Select**]. Choose one of the options given: Auto response, Switch off, Kit volume.

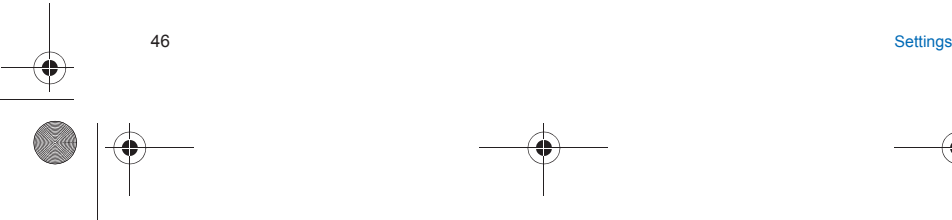

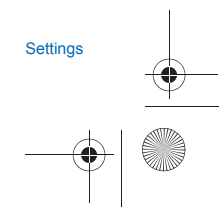

251970899\_myC3-2\_lu\_en.book Page 47 Mercredi, 16. mars 2005 9:22 09

## <span id="page-46-2"></span>**Data**

*This menu is used to configure the data exchange with another device (Personal Digital Assistant, PC, etc.).* On the **Others** menu, please select the **Data** parameters menu and validate. You may then:

 send or receive images, sounds etc either using a different compatible phone or from a PC installed with "My Pictures and Sounds" (available from www.planetsagem.com), or

- exchange contacts, events and tasks with your PC by means of the Wellphone software ([page 36](#page-35-1)).
- The **Speed** menu enables you to select the speed to be used for data exchanges via your phone's serial port. Except for specific requirements, it is advisable to stick to the default setting: **Automatic**.

## **Contrast**

*This menu is used to adjust screen contrast.* On the **Others** menu, please select the **Contrast** menu and [**Select**]. A test screen allows you to adjust the contrast by means of the  $\vee \wedge$  or  $\swarrow$   $\searrow$  keys and enter.

## <span id="page-46-1"></span><span id="page-46-0"></span>**Energy saving**

*This function is used to deactivate the screen backlight and to select the economic mode.* On the **Others** menu, please select the **Energy saving** menu and [**Select**].

**Backlight:** choose one of the options given: Full backlight, Screen only, and validate. *By deactivating the screen backlight, you increase the battery life of your phone.*

**Warning:** *display legibility is reduced.*

**Eco. mode:** choose one of the options given: Deactivate, Complete, and validate.

When choosing the economic mode, the screen goes out (standby mode).

To quit economic mode, press the key.

<span id="page-46-3"></span>**Note:** if you selected an animation in the **[Display](#page-39-0)/[Screensavers](#page-40-0)** menu and activated the economic mode, this will be activated as the priority and the screensaver will not appear.

## **Short cuts**

*This menu allows you to allocate functions to the programmable keys. This menu allows you to customize the settings of your phone to make it as convenient as possible for you to use.* On the **Settings** menu, please select the **Short cuts** menu and [**Select**]. Select the key that you wish to modify and validate. Choose the function that you want to allocate to this key and validate.

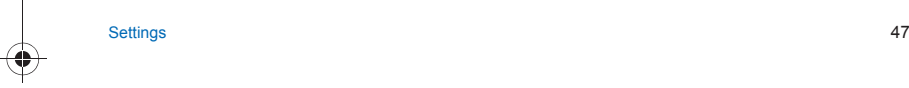

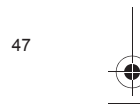

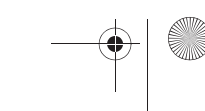

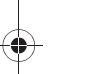

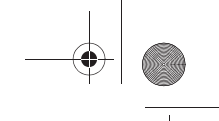

251970899\_myC3-2\_lu\_en.book Page 48 Mercredi, 16. mars 2005 9:22 09

## <span id="page-47-1"></span>**Date / Time**

### **Control**

*This menu allows you to set the date and time of your phone.* On the **Date / Time** menu, please select **Set Date/Time** and validate. **Date:** set the date by entering it directly in digital form or by using the  $\vee \wedge$  keys. Use the  $\langle$  (or  $\rangle$ ) key to access the next (or previous) entry field. Once the date is correct, validate it. **Time:** same procedure as for setting the date.

## **Display**

*This menu allows you to select the date and time display type.* On the **Date / Time** menu, please select **Display** and validate. Select the screen on which you want to change the display type. In the list that appears, select the desired display type between: - Analog,

- Digital, - None,

by using the  $\vee \wedge$  keys and validate.

## **Time zone**

*This menu allows you to change time in relation to the GMT time.* On the **Date / Time** menu, please select **Time zone** and validate. Choose the time of the country desired by calculating the time from the GMT time.

## **Daylight saving**

*This menu allows you to set your phone to the summer/winter time.* On the **Date / Time** menu, please select 1 h, 2 h **Summer time** or **Winter time** depending on the season, and validate.

## <span id="page-47-0"></span>**Active flip**

On the **Settings** menu, please select **Active flip** and [**Select**]. If you select Activate, calls are answered by opening the flip. **Note:** closing the flip always hangs up, whatever the selection made in this menu (**Activate** or **Deactivate**).

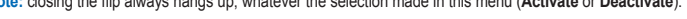

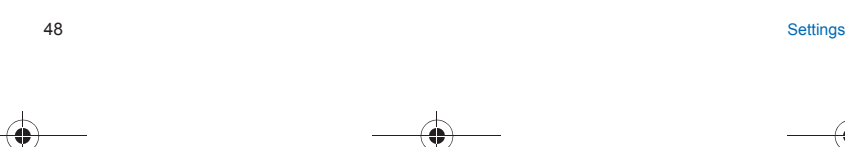

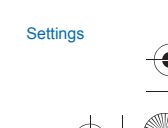

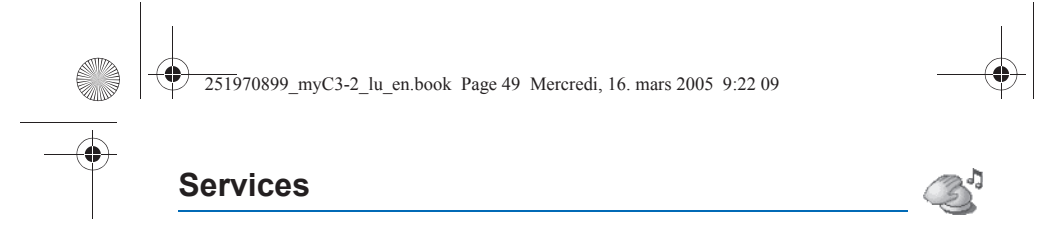

<span id="page-48-0"></span>*This menu allows you to access numerous services offered by your operator. The list of these services will appear in the menu depending on your subscription.*

## **Services**

*This menu allows you to access your operator's basic services.* On the **Services** menu, please choose from the list offered. This list depends on your SIM.

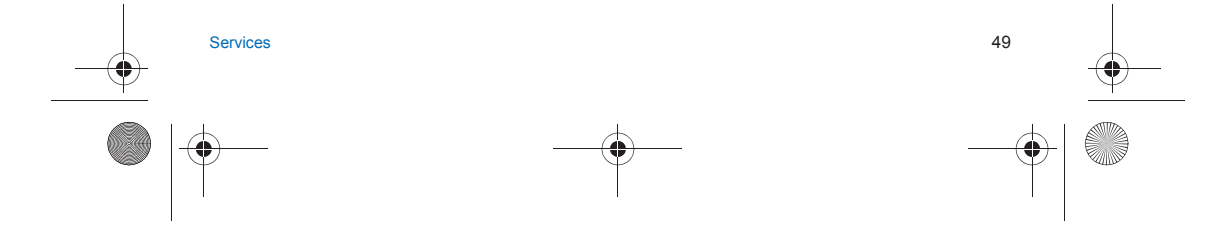

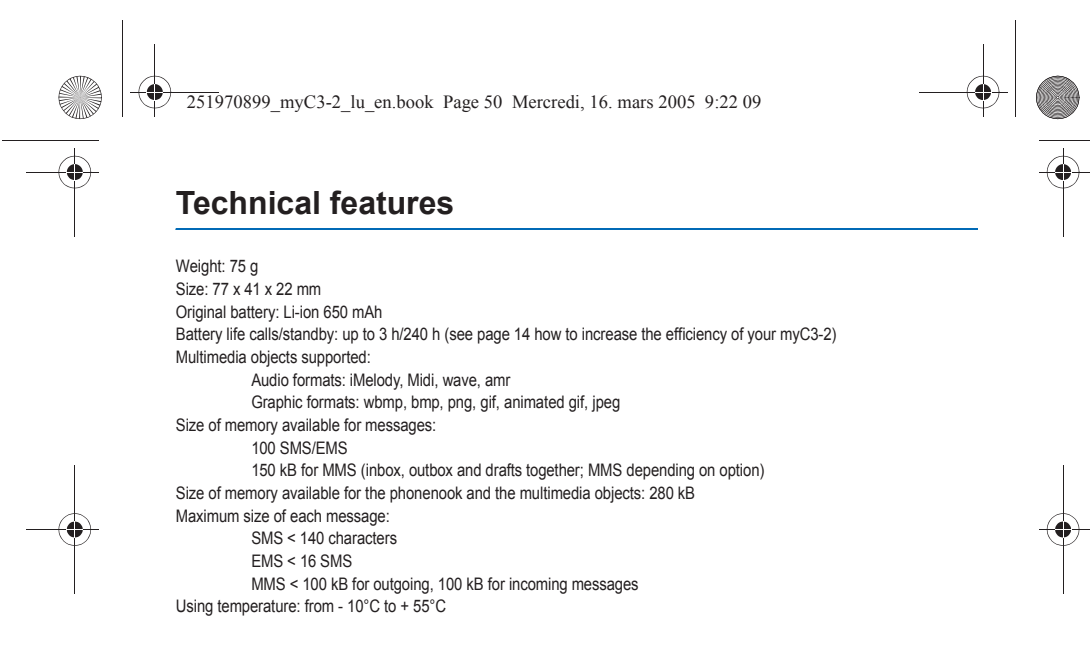

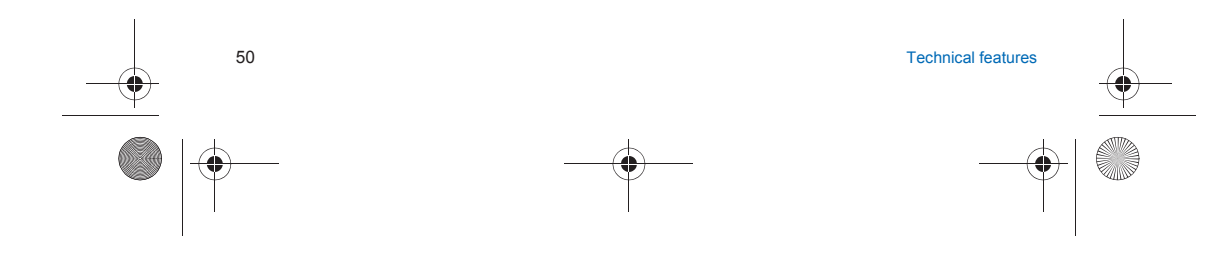

251970899\_myC3-2\_lu\_en.book Page 51 Mercredi, 16. mars 2005 9:22 09

## <span id="page-50-0"></span>**Care and safety information**

## **Safety**

Never attempt to disassemble your phone. You alone are responsible for how you use your phone and any consequences of its use.

As a general rule, always switch off your phone wherever the use of a phone is prohibited. Use of your phone is subject to safety measures designed to protect users and their environment.

Do not use your phone in damp areas (bathroom, swimming pool…). Protect it from liquids and other moisture.

Do not expose your phone to extreme temperatures lower than - 10<sup>°</sup>C an higher than + 55<sup>°</sup>C.

The physicochemical processes created by chargers impose temperature limits when charging the battery. Your phone automatically protects the batteries in extreme temperatures.

Do not leave your phone within the reach of small children (certain removable parts may be accidentally ingested).

## **Electrical safety**

Only use the chargers listed in the manufacturer's catalogue. Using any other charger may be dangerous; it would also<br>invalidate your warranty. Line voltage must be exactly the one indicated on the charger's serial plate.

#### **Aircraft safety**

When travelling by plane, you will need to switch your phone off when so instructed by the cabin crew or the warning signs. Using a mobile phone may be dangerous to the operation of the aircraft and may disrupt the phone network. Its use is illegal and you could be prosecuted or banned from using cellular networks in the future if you do not abide by these regulations.

## **Explosive materials**

Please comply with warning signs at petrol station asking you to switch your phone off. You will need to comply with radio equipment usage restrictions in places such as chemical plants, fuel depots and at any location where blasting operations are under way.

## **Electronic equipment**

To avoid the risk of demagnetisation, do not let electronic devices close to your phone for a long time.

#### **Electronic medical equipment**

Your phone is a radio transmitter which may interfere with electronic medical equipment or implants, such as hearing aids, pacemakers, insulin pumps, etc. It is recommended that a minimum separation of 15 cm be maintained between the phone<br>and an implant. Your doctor or the manufacturers of such equipment will be able to give you any advice yo area.

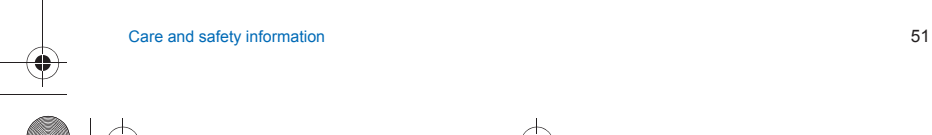

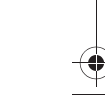

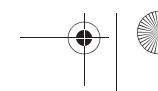

251970899\_myC3-2\_lu\_en.book Page 52 Mercredi, 16. mars 2005 9:22 09

## **Hospitals**

Always make sure that your phone is switched off in hospitals when so instructed by warning signs or by medical staff. **Road safety**

Do not use your phone when driving. In order to give your full attention to driving, stop and park safely before making a call. You must comply with any current legislation.

## **SAR**

This phone complies with European requirements governing exposure to radio waves. Your phone is a transmitter/receiver.<br>It has been designed and manufactured to comply with radiofrequency energy exposure limits recommended

If the exposure standard for phones uses a unit of measure called the SAR, or Specific Absorption Rate. The SAR limit recommended by the Council of the European Union and the ICNIRP is 2 W/kg (\*). Tests were conducted on a standardised measurement is done at maximum power, the real SAR of the phone in use is generally very far below the maximum value.

The phone was designed to operate at the power level strictly neces-sary to ensure communication with the network. In

general, the closer you are to a base station, the lower the power at which the phone will transmit.<br>Validation of conformity with European directive 1999/5 (directive RATTE) is a pre-requisite for introducing any model of

## **Advice for limiting exposure to radiofrequency (RF) fields**

For individuals concerned about limiting their exposure to RF fields, the World Health Organization (WHO) provides the following advice:

Precautionary measures: Present scientific information does not indicate the need for any special precautions for the use of mobile phones. If individuals are concerned, they might choose to limit their own or their children's' RF exposure by limiting the length of calls, or using "hands-free" devices to keep mobile phones away from the head and body.

Further information on this subject can be obtained from the WHO home page http://www.who.int/peh-emf WHO Fact sheet 193: June 2000.

 *(\*) The SAR limit for phones used by the general public is 2 watts/kilogram (2 W/kg) on average for 10 g of tissue. This value includes a large safety margin to increase protection and to take account of the variations in measurements. The SAR information may vary in different parts of the world, depending on declared national requirements and the frequency bands used by the network.*

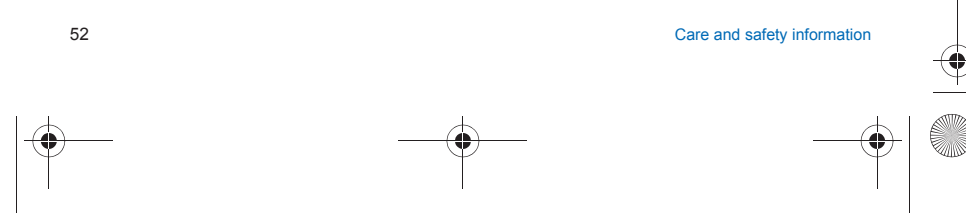

251970899\_myC3-2\_lu\_en.book Page 53 Mercredi, 16. mars 2005 9:22 09

## <span id="page-52-0"></span>**Warranty**

You must always use your phone for the purpose for which it was designed, under normal operating conditions. SAGEM SA<br>declines all responsibility for any use outside of the scope of its designed purpose and for any consequ The software program developed by SAGEM remains the exclusive property of SAGEM SA. It is therefore highly prohibited to modify, translate, de-compile or disassemble this software program or any part thereof.

#### **Usage precautions**

Your phone allows you to download ring tones, icons and animated screensavers. Some of these items may contain data that may cause malfunctions of your phone or data losses (virus for example).

For this reason, SAGEM SA rejects all responsibility concerning (1) the reception of downloaded data or losses of the said data, (2) the impact on the operation of the phone and (3) damages resulting from receiving the said downloaded data or loss of said data. In addition, SAGEM SA states that a failure caused by receiving downloaded data that do not comply with the specifications set by SAGEM SA is excluded from the warranty. Consequently, the diagnosis and repair of a phone infected by the said downloaded data will be at the expense of the customer.

Any content that you download to your phone may be protected by copyright belonging to third parties and consequently you may not have the right to use this content or its use may be restricted. Consequently it is up to you to ensure that you have permission, such as under the terms of a license agreement, to use any content that you download. Furthermore, SAGEM SA does not guarantee the accuracy nor the quality of any content that you download. You alone are responsible for the content<br>that you download to your mobile phone and how you use it. SAGEM SA cannot be held responsible for its use.

It is your responsibility to ensure compliance, at your own expense, with the laws and regulations applicable in the country where you use your phone.

#### **Warranty conditions**

Whenever you wish to make use of the warranty, please contact your vendor and present him with the purchasing paperwork that he gave you. If a fault occurs, he will advise you.

**1.**

 The new phone (excluding consumables), including new accessories bundled with the phone, are guaranteed by SAGEM SA, parts and labour (apart from travel) against any manufacturing fault for a period of twelve (12) months with effect from the sale of the phone to the customer, on presentation of the paperwork stating the purchase date of the phone.

Phones that have been repaired or replaced as standard during the warranty period stated above are guaranteed (parts and labour) until the later of these two dates:

Expiry of the guarantee period of twelve (12) months stated above or three (3) months with effect from the date of support provided by SAGEM SA.

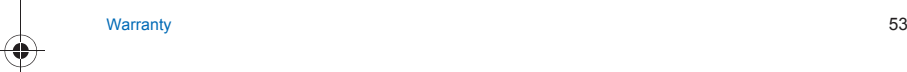

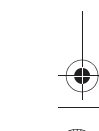

251970899\_myC3-2\_lu\_en.book Page 54 Mercredi, 16. mars 2005 9:22 09

**3.**

Your legal rights under the terms of applicable national law as well as your rights in relation to your retailer, as set out in the sales contract, remain applicable and are not in any way affected by this guarantee.

In any disputes, the phone is covered by the legal warranty against the consequences of faults or hidden defects in compliance with articles 1641 and subsequent of the French civil code.

**2.** All faulty phones under warranty will be replaced or repaired free of charge at SAGEM SA's option (with the exclusion of repair of any other damage), once it has been specified that the work required for the application of the warranty will be done in a workshop and that the return costs (transport and insurance) of the phone to the address to be indicated to it by the SAGEM SA after-sales service, whose phone number will appear on the delivery note, will be charged to the customer. Subject to essential legal provisions, SAGEM SA does not accept any warranty, explicit or implicit, other than the warranty provided expressly in this chapter, nor shall SAGEM SA accept responsibility for any immaterial and/or indirect damages (such as loss of orders, loss of profit or any other financial or commercial damage) under the warranty or not.

 The acceptance of a phone under warranty demands that a purchase document that is legible and without modi-fication, stating vendor's name and address, date and place of purchase, type of phone and IMEI, are attached to the warranty, and that the information on the phone identification label is legible and that this label or any other seal has not been tampered with. The warranty applies in normal conditions of use.

Prior to sending the phone for repair, it is the customer's responsibility to backup at his expense the customized data stored in the phone (phonebook, settings, wallpapers). A list of backup facilities can be provided by SAGEM SA on request. The responsibility of SAGEM SA cannot be invoked if damage occurs to customer files, programs or data. The information or operating elements and the contents of files will not be re-installed in any case in the event of loss.

SAGEM SA may decide, at its option, to repair the phone with new or reconditioned parts, replace the phone with a new phone or, in any dispute, a phone in good working condition. During its work SAGEM SA reserves the facility to make, where necessary, any technical modifications to the phone where these modifications doe not adversely affect its initial purpose. Faulty parts to be replaced during a repair under warranty will become the property of SAGEM SA.

The phone repair and standstill time during the warranty period may not lead to an extension of the warranty period as stated in article 1 above, provided no other vital provisions have been agreed.

The application of the warranty is subject to the full payment of the sums due for the phone when the request for support is made.

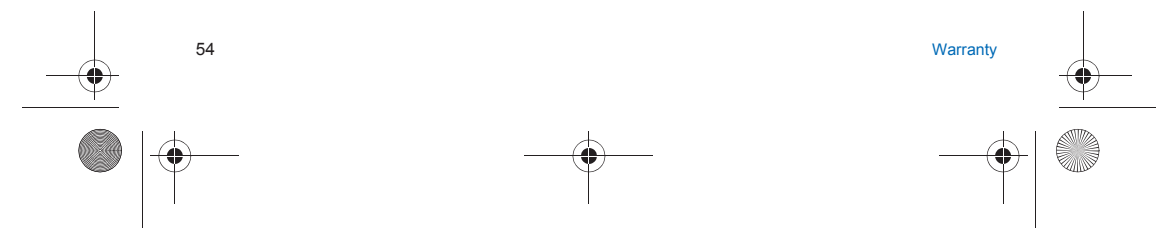

251970899\_myC3-2\_lu\_en.book Page 55 Mercredi, 16. mars 2005 9:22 09

#### The following are excluded from the warranty:

Breakdowns or malfunctions due to non-compliance with the installation and use instructions, to an external cause of the phone (shock, lightning, fire, vandalism, malice, water damage of any type, contact with various liquids or any harmful agent, unsuitable electric current...), to modifications of the phone made without the written consent of SAGEM SA, to a servicing fault, as described in the documentation supplied with the phone, to lack of supervision or care, to poor environmental conditions of the phone (especially temperature and hygrometry, effects of variations in electric voltage, interference from the mains network or earth) or even due to a repair, a call-out (opening or trying to open the phone) or to servicing done by personnel not approved by SAGEM SA.

Damage resulting from inadequate packaging and/or poor packing of the phone sent back to SAGEM SA. Normal wear and tear of the phone and accessories.

Communication problems linked with a poor environment, especially:

Problems accessing and/or logging onto the Internet, such as breakdowns of the access network, the failure of the<br>subscriber's or his correspondent's line, transmission fault (poor geographic coverage by radio transmitters disturbance, fai-lure or poor quality of phone lines...), a fault inherent to the local network (cabling, file server, user phone) and/or transmission network fault (interference, disturbance, failure or poor quality of the network...).

Change of parameters of the cellular network made after the phone was sold.

Supply of new software versions.

**4.**

Current servicing work: delivery of consumables, installation or replacement of these consumables... Call-outs for phone or software modified or added without the written consent of SAGEM SA.

Faults or disruptions resulting from the use of products or accessories not compatible with the phone.

Phones returned to SAGEM SA without having complied with the return procedure specific to the phone cove-red by this warranty.

The opening or closing of a SIM operator key and call-outs resulting in the non-operation of the phone resulting from the opening or closing of SIM operator key done without the agreement of the original operator. **5.**

 In the cases of warranty exclusion and of expiry of the warranty period, SAGEM SA shall draw up an estimate to be given to the customer for acceptance before any call-out. The repair and carriage costs (there and back) given in the accepted estimate will be charged to the customer.

These provisions are valid unless a special written agreement has been made with the customer. If one of the provisions turns out to infringe a legally essential rule that consumers could have the benefit of under the national legislation, this provision will not be applied, but all other provisions will remain valid.

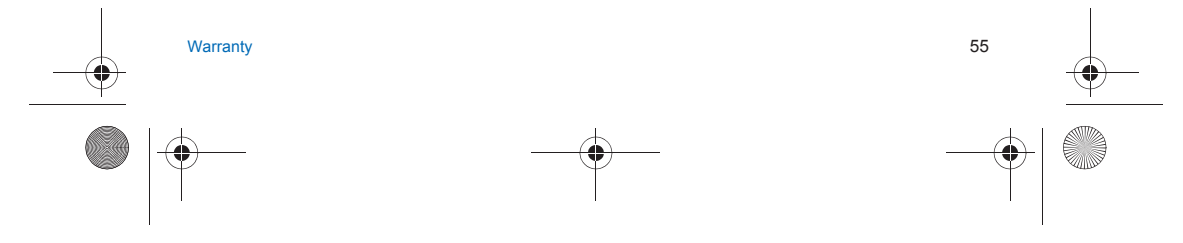

251970899\_myC3-2\_lu\_en.book Page 56 Mercredi, 16. mars 2005 9:22 09

## **End User Licence Agreement (EULA), for the software**

#### **CONTEXT AND ACCEPTATION OF THE AGREEMENT**

 You have acquired a Mobile Phone device ("DEVICE"), manufactured by SAGEM SA (SAGEM), that includes software either developed by SAGEM itself or licensed third party Software suppliers ("SOFTWARE COMPANIES") to SAGEM with the rights to sub-license it to the purchaser of the device. Those installed software products whatever their company of origin, and wherever the name of the company of origin is indicated of not in the DEVICE documentation, as well as associated media, printed materials, and "online" or electronic documentation ("SOFTWARE") are protected by international intellectual property laws and treaties. The SOFTWARE is licensed, not sold. All rights reserved.

IF YOU DO NOT AGREE TO THIS END USER LICENSE AGREEMENT ("EULA"), DO NOT USE THE DEVICE OR COPY<br>THE SOFTWARE. INSTEAD, PROMPTLY CONTACT SAGEM FOR INSTRUCTIONS ON RETURN OF THE UNUSED DEVICE(S) FOR A REFUND. **ANY USE OF THE SOFTWARE, INCLUDING BUT NOT LIMITED TO USE ON THE DEVICE, WILL CONSTITUTE YOUR AGREEMENT TO THIS EULA (OR RATIFICATION OF ANY PREVIOUS CONSENT)**. SOFTWARE includes software already installed on the DEVICE ("DEVICE Software") and Software contained on the CD-

ROM disk ("Companion CD"), if any is supplied with the product.

#### **GRANT OF SOFTWARE LICENCE**This EULA grants you the following licence:

56

**DEVICE Software**. You may use the DEVICE Software as installed on the DEVICE. All or certain portions of the DEVICE Software may be inoperable if you do not have and maintain a service account with an appropriate Mobile Operator, or if the Mobile Operator's network facilities are not operating or configured to operate with the DEVICE software.

**COMPANION CD**. If any is supplied, additional software for your personal computer is included with your DEVICE. You may<br>install and use the software component(s) contained in the Companion CD only in accordance with the t or online end user license agreement(s) provided with such component(s). In the absence of an end user license agreement for particular component(s) of the Companion CD, you may install and use only one (1) copy of such component(s) on the DEVICE or a single computer with which you use the DEVICE.

**Security Updates**. The SOFTWARE may include digital rights management technology. If SOFTWARE does contain digital rights management technology, content providers are using the digital rights management technology ("DRM") contained in the SOFTWARE to protect the integrity of their content ("Secure Content") so that their intellectual property, including copyright, in such content is not misappropriated. Owners of such Secure Content ("Secure Content Owners") may, from time to time, request manufacturers or SOFTWARE SUPPLIERS to provide security related updates to the DRM components of the SOFTWARE ("Security Updates") that may affect your ability to copy, display and/or play Secure Content through the SOFTWARE or third party applications that utilise the DRM.

End User Licence Agreement (EULA), for the software

251970899\_myC3-2\_lu\_en.book Page 57 Mercredi, 16. mars 2005 9:22 09

You therefore agree that, if you elect to download a licence from the Internet which enables your use of Secure Content, Suppliers may, in conjunction with such licence, also download onto your DEVICE such Security Updates that a Secure Content Owner has requested that SOFTWARE SUPPLIERS distribute. SAGEM and SOFTWARE SUPPLIERS will not retrieve any personally identifiable information, or any other information, from your DEVICE by downloading such Security Updates.

#### **DESCRIPTION OF OTHER RIGHTS AND LIMITATIONS**

 **COPYRIGHT**. All title and intellectual property rights in and to the SOFTWARE (including but not limited to any images, photographs, animations, video, audio, music, text and "applets," incorporated into the SOFTWARE), the accompanying printed materials, and any copies of the SOFTWARE, are owned by SAGEM or the SOFTWARE SUPPLIERS. You may not copy the printed materials accompanying the SOFTWARE. All title and intellectual property rights in and to the content which<br>may be accessed through use of the SOFTWARE is the property of the respective content owner and m applicable copyright or other intellectual property laws and treaties. This EULA grants you no rights to use such content. All rights not specifically granted under this EULA are reserved by SAGEM and the SOFTWARE SUPPLIERS

Limitations on Reverse Engineering, Decompilation and Disassembly. You may not reverse engineer, decompile, or<br>disassemble the SOFTWARE, except and only to the extent that such activity is expressly permitted by applicable notwithstanding this limitation.

**Single DEVICE**. The DEVICE Software is licensed with the DEVICE as a single integrated product. The DEVICE Software installed in the memory of the DEVICE may only be used as part of the DEVICE

**Single EULA**. The package for the DEVICE may contain multiple versions of this EULA, such as multiple translations and/or multiple media versions (e.g., in the user documentation and in the software). Even if you receive multiple versions of the EULA, you are licensed to use only one (1) copy of the DEVICE Software.

**Software Transfer**. You may not permanently transfer any of your rights under this EULA with regard to the DEVICE Software or Companion CD, except as permitted by the applicable Mobile Operator. In the event that the Mobile Operator<br>permits such transfer, you may permanently transfer all of your rights under this EULA only as part of DEVICE, provided you retain no copies, you transfer all of the SOFTWARE (including all component parts, the media and printed materials, any upgrades , this EULA and, if applicable, the Certificate(s) of Authenticity), and the recipient agrees to the terms of this EULA. If the SOFTWARE is an upgrade, any transfer must include all prior versions of the SOFTWARE. **Software Rental**. You may not rent or lease the SOFTWARE.

**Speech/Handwriting Recognition**. If the SOFTWARE includes speech and/or handwriting recognition component(s), you should understand that speech and handwriting recognition are inherently statistical processes; that recognition errors are inherent in the processes; and that errors can occur in the component's recognition of your handwriting or speech, and the final conversion into text.. Neither SAGEM nor its suppliers shall be liable for any damages arising out of errors in the speech and handwriting recognition processes.

End User Licence Agreement (EULA), for the software 57

251970899\_myC3-2\_lu\_en.book Page 58 Mercredi, 16. mars 2005 9:22 09

#### **NOTICE REGARDING THE MPEG-4 VISUAL STANDARD**. The SOFTWARE may include MPEG-4 visual decoding technology. MPEG LA, L.L.C. requires the following notice:

USE OF THIS SOFTWARE IN ANY MANNER THAT COMPLIES WITH THE MPEG-4 VISUAL STANDARD IS PROHIBITED,<br>EXCEPT FOR USE DIRECTLY RELATED TO (A) DATA OR INFORMATION (i) GENERATED BY AND OBTAINED<br>WITHOUT CHARGE FROM A CONSUMER NOT TH PERSONAL USE ONLY; AND (B) OTHER USES SPECIFICALLY AND SEPARATELY LICENSED BY MPEG LA, L.L.C.

If you have questions regarding this Notice, please contact MPEG LA, L.L.C., 250 Steele Street, Suite 300, Denver, Colorado 80206; Telephone 303 331.1880; FAX 303 331.1879

**Termination**. Without prejudice to any other rights, SAGEM may terminate this EULA if you fail to comply with the terms and conditions of this EULA. In such event, you must destroy all copies of the SOFTWARE and all of its component parts.

**Consent to Use of Data**. You agree that SOFTWARE SUPPLIERS may collect and use technical information gathered in any manner as part of product support services related to the SOFTWARE. SOFTWARE SUPPLIERS may use this information solely to improve their products or to provide customised services or technologies to you. SOFTWARE SUPPLIERS may disclose this information to others, but not in a form that personally identifies you.

**Internet Gaming/Update Features**. If the SOFTWARE provides, and you choose to utilise, the Internet gaming or update features within the SOFTWARE, it is necessary to use certain computer system, hardware, and software information to implement the features. By using these features, you explicitly authorise SOFTWARE SUPPLIERS to use this information solely to improve their products or to provide customised services or technologies to you. SOFTWARE SUPPLIERS may disclose this information to others, but not in a form that personally identifies you.

**Internet-Based Services Components**. The SOFTWARE may contain components that enable and facilitate the use of certain Internet-based services. You acknowledge and agree that SOFTWARE SUPPLIERS may automatically check the version of the SOFTWARE and/or its components that you are utilising and may provide upgrades or supplements to the SOFTWARE that may be automatically downloaded to your Device.

**Links to Third Party Sites**. The SOFTWARE may provide you with the ability to link to third party sites through the use of the SOFTWARE. The third party sites are not under the control of SAGEM. Neither SAGEM nor its affiliates are responsible<br>for (i) the contents of any third party sites, any links contained in third party sites, or any chang to third party sites, those links are provided to you only as a convenience, and the inclusion of any link does not imply an endorsement of the third party site by SAGEM or its affiliates.

**Additional Software/Services**. The SOFTWARE may permit SAGEM to provide or make available to you SOFTWARE updates, supplements, add-on components, or Internet-based services components of the SOFTWARE after the date you obtain your initial copy of the SOFTWARE ("Supplemental Components").

If SAGEM provides or makes available to you Supplemental Components and no other EULA terms are provided along with the Supplemental Components, then the terms of this EULA shall apply.

SAGEM reserves the right to discontinue any Internet-based services provided to you or made available to you through the use of the SOFTWARE.

58

End User Licence Agreement (EULA), for the software

251970899\_myC3-2\_lu\_en.book Page 59 Mercredi, 16. mars 2005 9:22 09

EXPORT RESTRICTIONS. You acknowledge that SOFTWARE is subject to U.S. export jurisdiction. You agree to comply<br>with all applicable international and national laws that apply to the SOFTWARE, including the U.S. Export Admin Regulations, as well as end-user, end-use and destination restrictions issued by U.S. and other governments. **UPGRADES AND RECOVERY MEDIA** 

- DEVICE Software. If the DEVICE Software is provided by SAGEM separate from the DEVICE on media such as a ROM<br>chip, CD ROM disk(s) or via web download or other means, and is labelled "For Upgrade Purposes Only", you may i

- one copy of such DEVICE Software onto the DEVICE as a replacement copy for the existing DEVICE Software and use it in accordance with this EULA, including any additional EULA terms accompanying the upgrade DEVICE Software. **COMPANION CD**. If any Companion CD component(s) is provided by SAGEM separate from the DEVICE on CD ROM
- disk(s) or via web download or other means, and labelled "For Upgrade Purposes Only" , you may (i) install and use one copy of such component(s) on the computer(s) you use to exchange data with the DEVICE as a replacement copy for the existing Companion CD component(s).

#### **RESPONSIBILITIES**

 **SUPPORT AND INFORMATION** Should you have any questions concerning this EULA, or if you desire to contact SAGEM ]for any other reason, please refer to the address provided in the documentation for the DEVICE.

**NO LIABILITY FOR CERTAIN DAMAGES**. EXCEPT AS PROHIBITED BY LAW, SAGEM SHALL HAVE NO LIABILITY FOR ANY INDIRECT, SPECIAL, CONSEQUENTIAL OR INCIDENTAL DAMAGES ARISING FROM OR IN CONNECTION WITH THE USE OR PERFORMANCE OF THE SOFTWARE. THIS LIMITATION SHALL APPLY EVEN IF ANY REMEDY FAILS OF ITS ESSENTIAL PURPOSE.

 FOR APPLICABLE LIMITED WARRANTIES AND SPECIAL PROVISIONS PERTAINING TO YOUR PARTICULAR JURISDICTION, PLEASE REFER TO YOUR WARRANTY BOOKLET INCLUDED WITH THIS PACKAGE OR PROVIDED WITH THE SOFTWARE PRINTED MATERIALS.

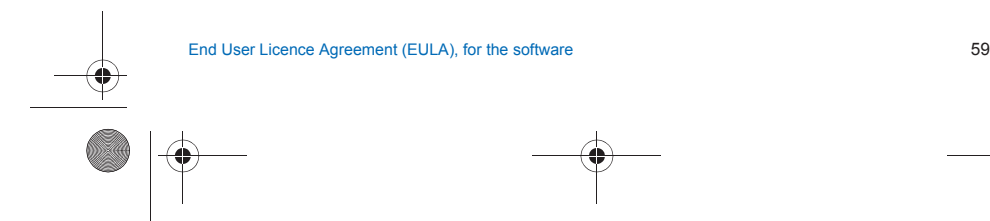

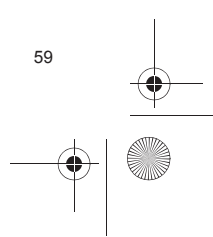

<span id="page-59-0"></span>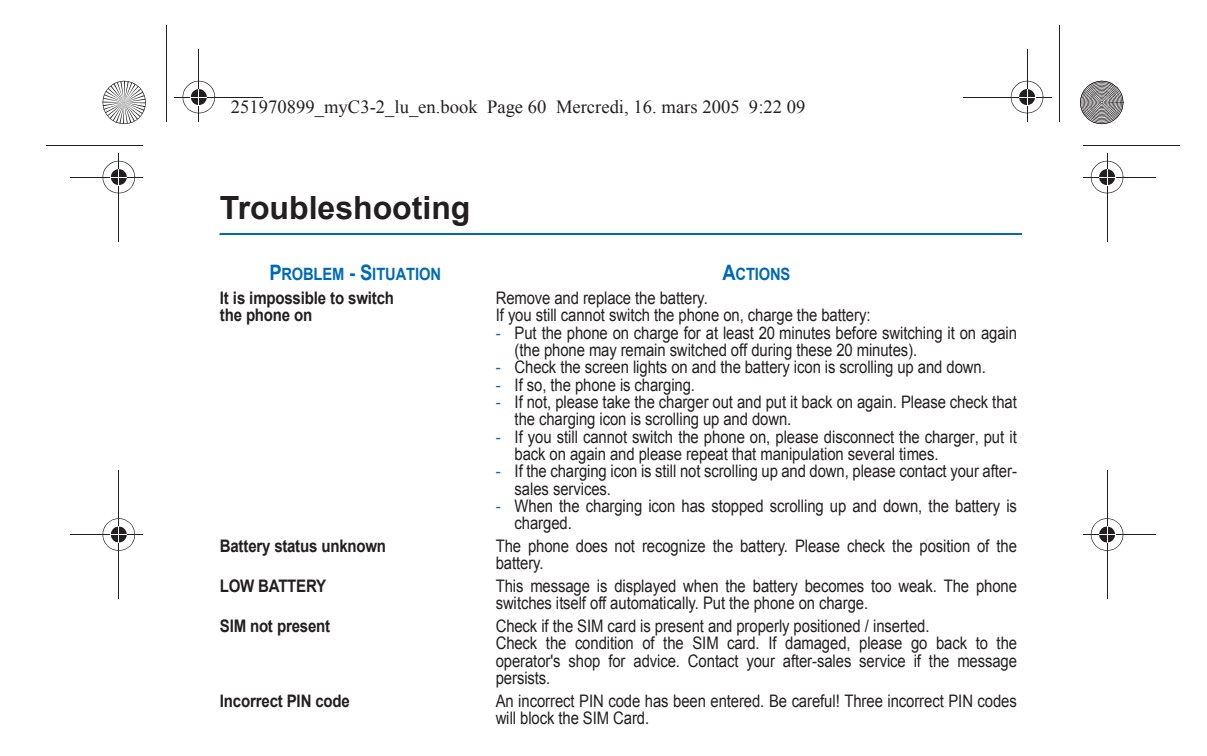

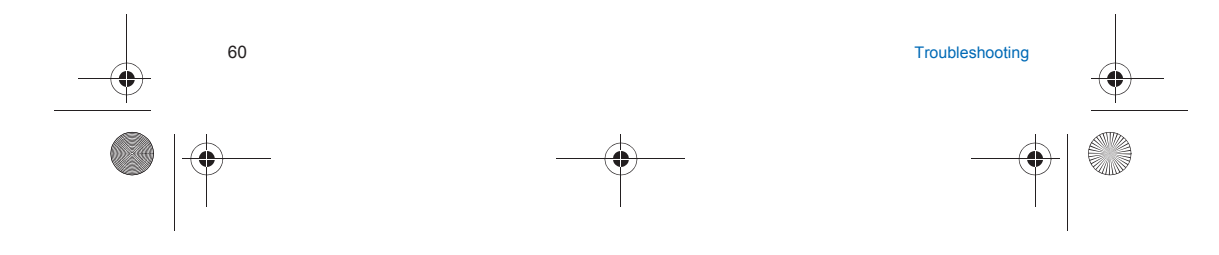

<span id="page-60-0"></span>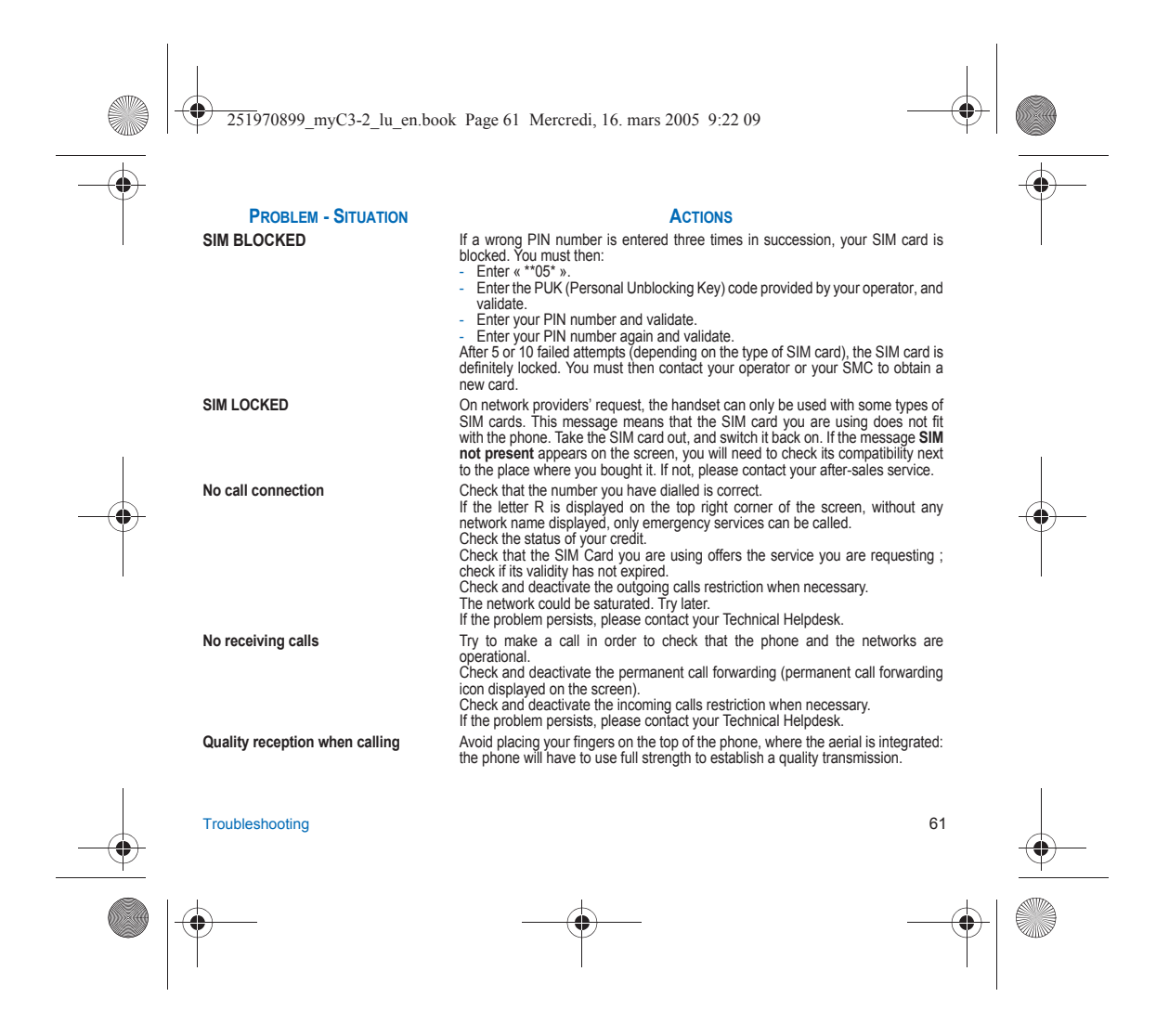

251970899\_myC3-2\_lu\_en.book Page 62 Mercredi, 16. mars 2005 9:22 09

#### 62 Troubleshooting **Impossible to send message** Check that the message centre number is correctly entered. To do so, please select the menu **[Messages](#page-23-0)**, select **Options**, select **Msg centre <sup>n</sup>°** and check the number entered. Please contact your network provider to get this number.**No answer phonebox**<br>
Program the call to be forwarded to answer phoneusing the information provided<br>
Program the call to be forwarded to answer phoneusing the information provided by the operator. Check that the SIM card used offers this service. Try to make a call to check that phone and network are operational. Check if the answer phone number is properly configured. To do so, go to the **[Settings](#page-38-0)[/Calls](#page-40-1)** menu, select **[Voicemail](#page-42-0)** and check the number. Otherwise, enter your operator's answer phone centre number. **If answer phone icon flashing** Call the answer phone to make it disappear. **Wrong ring tone is played on call reception** Check the call group of the contact who has called: check the ring tone selected for this group. **Backlight does not work** Go into the **[Settings](#page-38-0)[/Others](#page-45-0)** menu, select the **[Energy saving](#page-46-1)** menu and activate backlight. **In WAP context: SERVER NOT ANSWERING message** Switch off and then switch phone back on. **Logon to home page impossible** In the **[WAP](#page-30-0)** menu, **Clear the cache**. **Operator name does not appear on screen**Go into the **[Settings](#page-38-0)** menu, select **[Networks](#page-45-1)**, then **Selection**. Wait until the operator appears, select it and validate. **How do I switch to silent mode?**Hold the  $\#$   $\mathscr G$  key down unless ring tone sounds, when a short touch is enough. **How do I delete the envelop that appears on the screen?**  If you have received a voice mail, please call your voice mailbox and follow the instructions given. **How do I delete the answer phone that** This answer phone means that you have received a voice mail: please call your **appears on the screen?**  voice mailbox and listen to it. Please follow the instructions given. **How do I remove the written message** Press the sex to yo back to the initial page without messages. **at the bottom of the home page (1 call) PROBLEM - SITUATIONACTIONS**

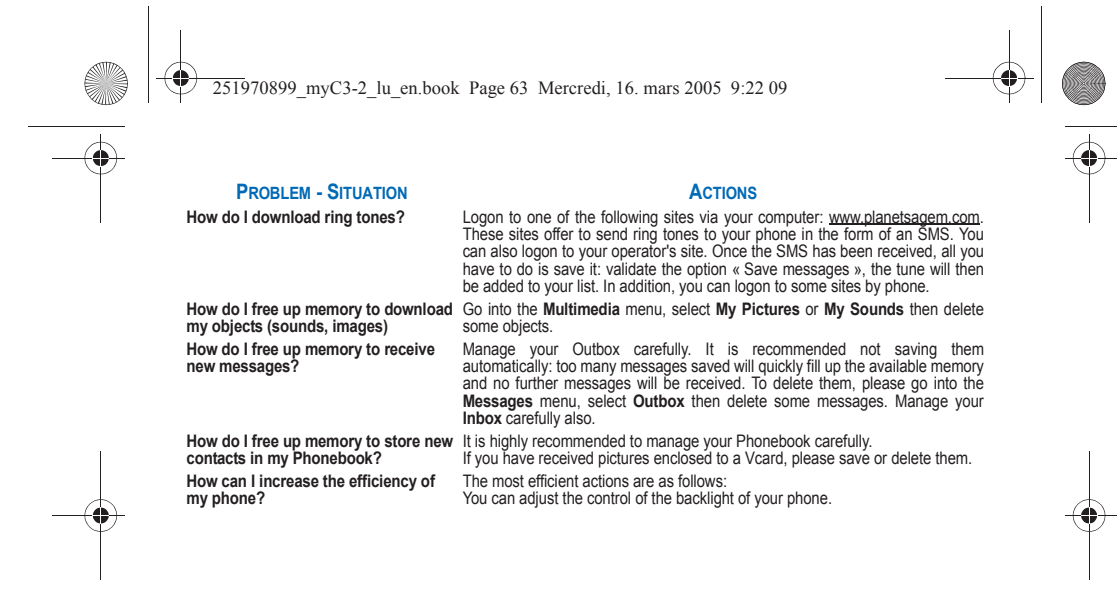

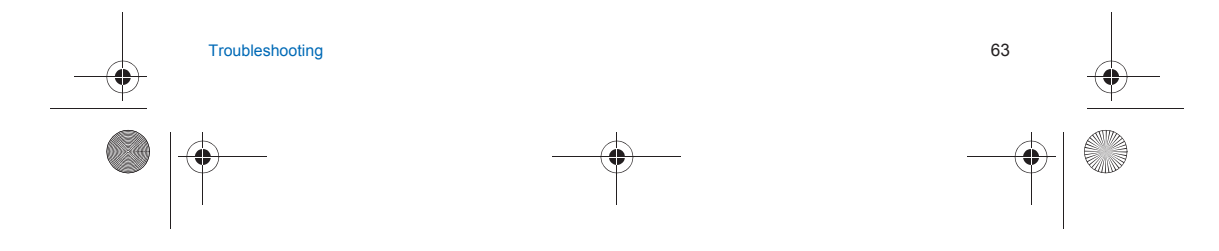

<span id="page-63-0"></span>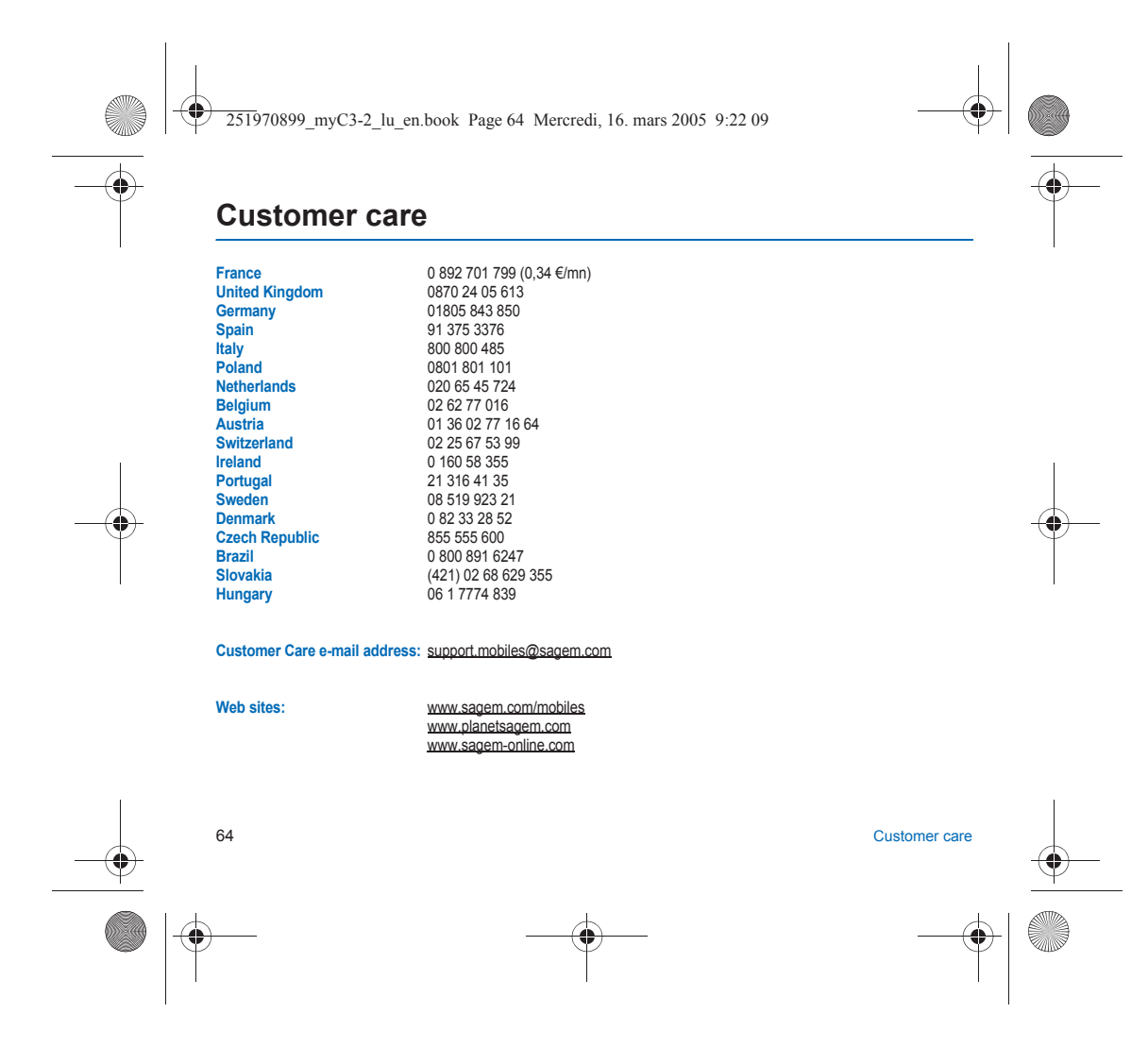

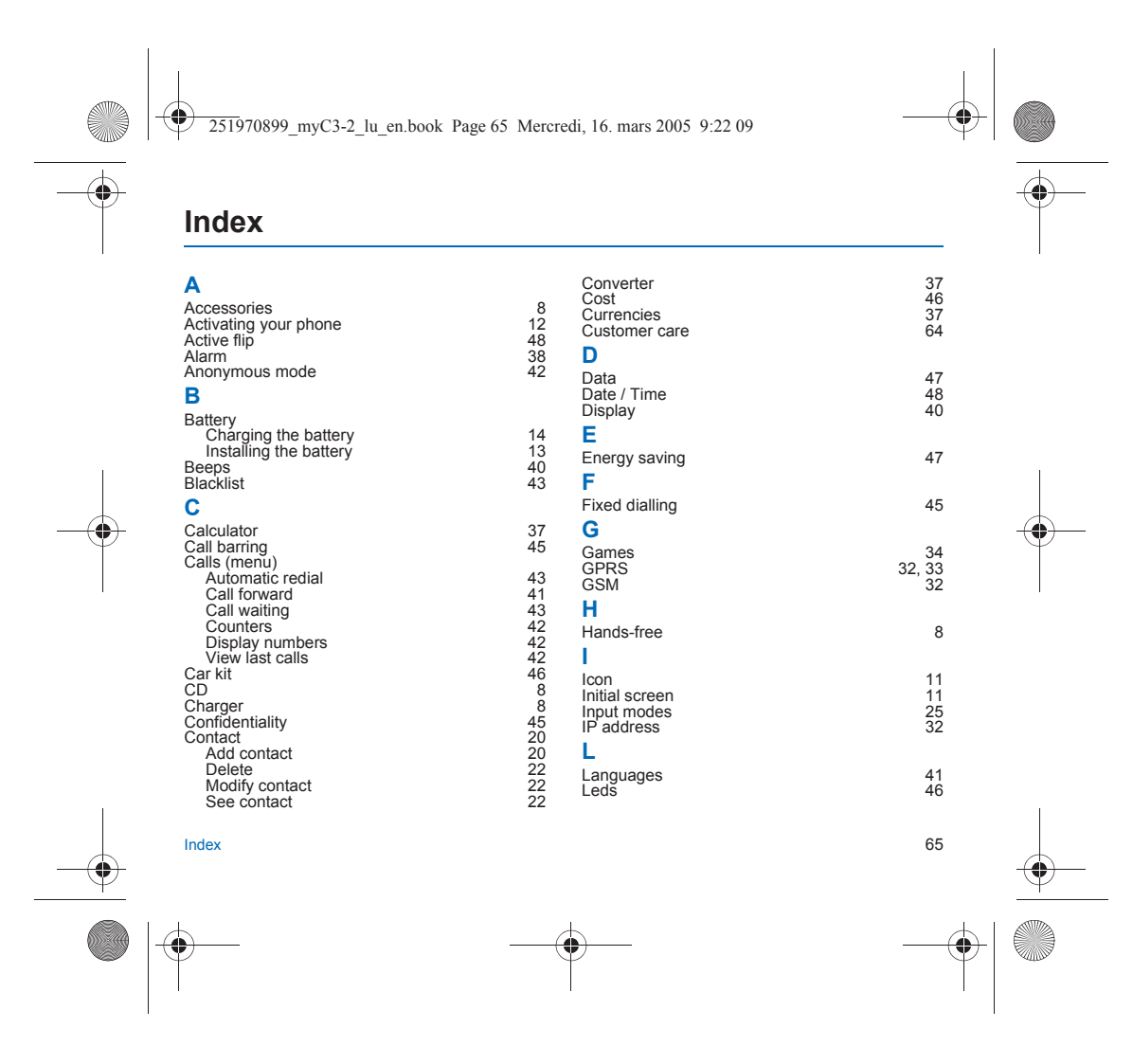

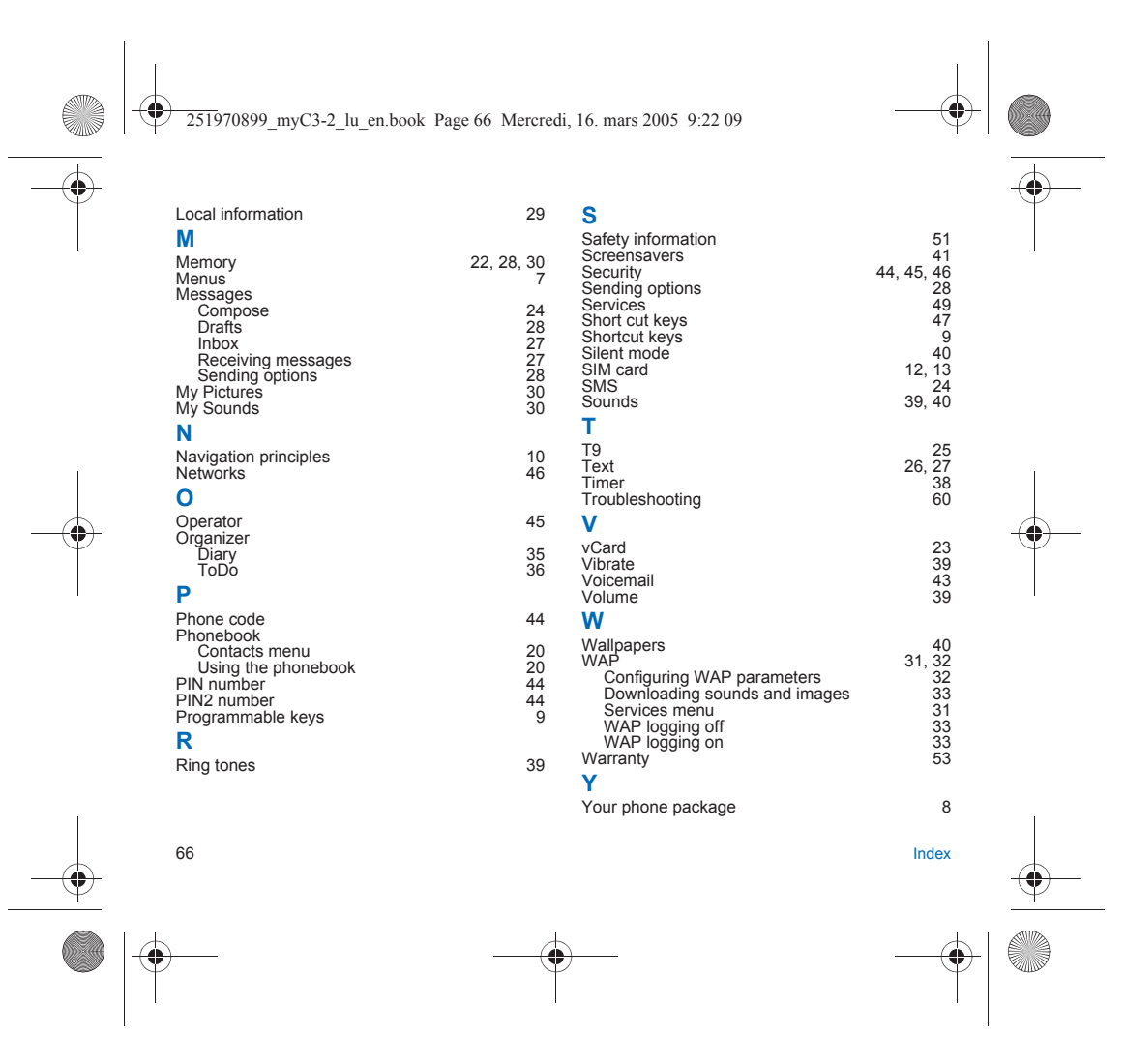

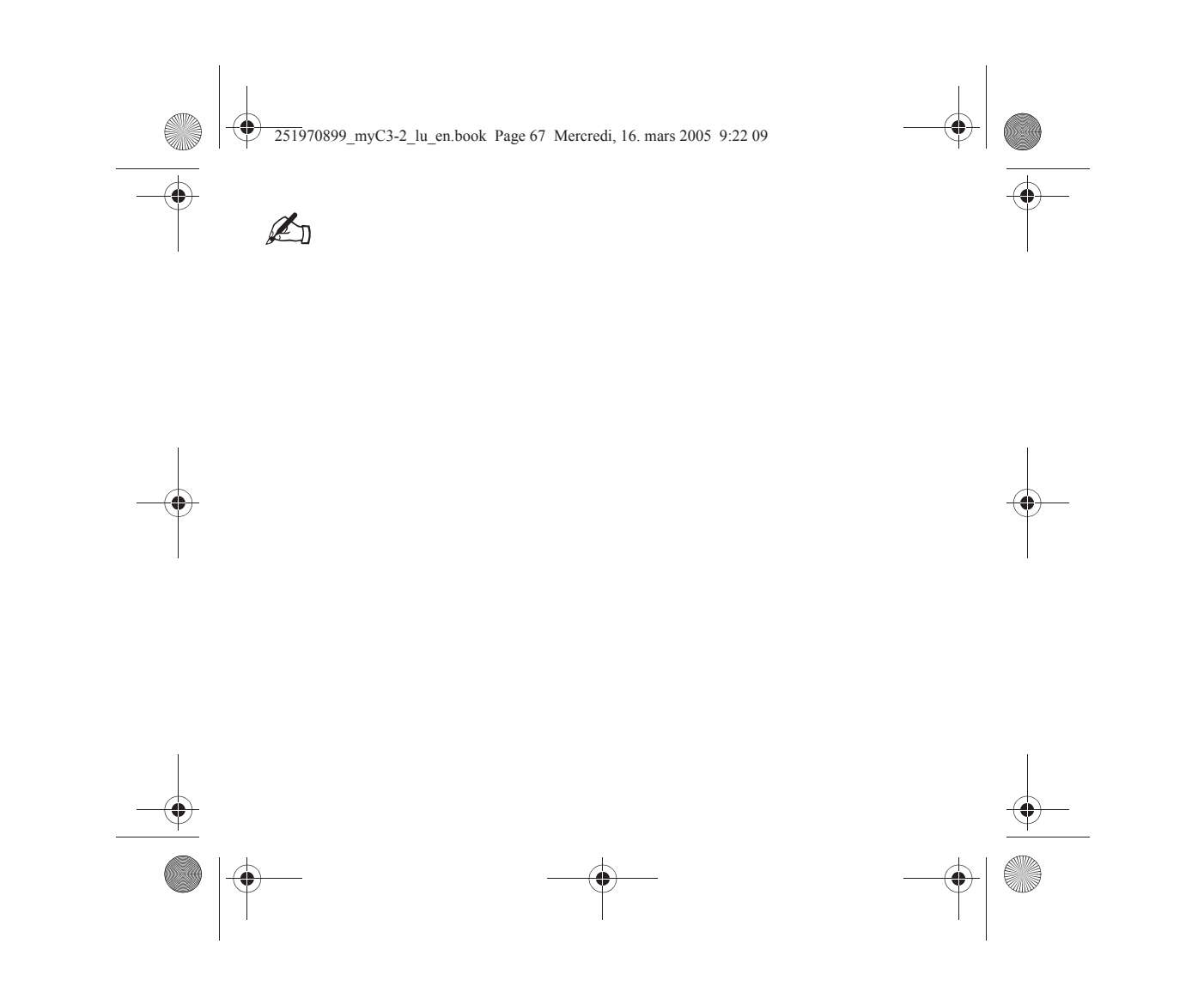

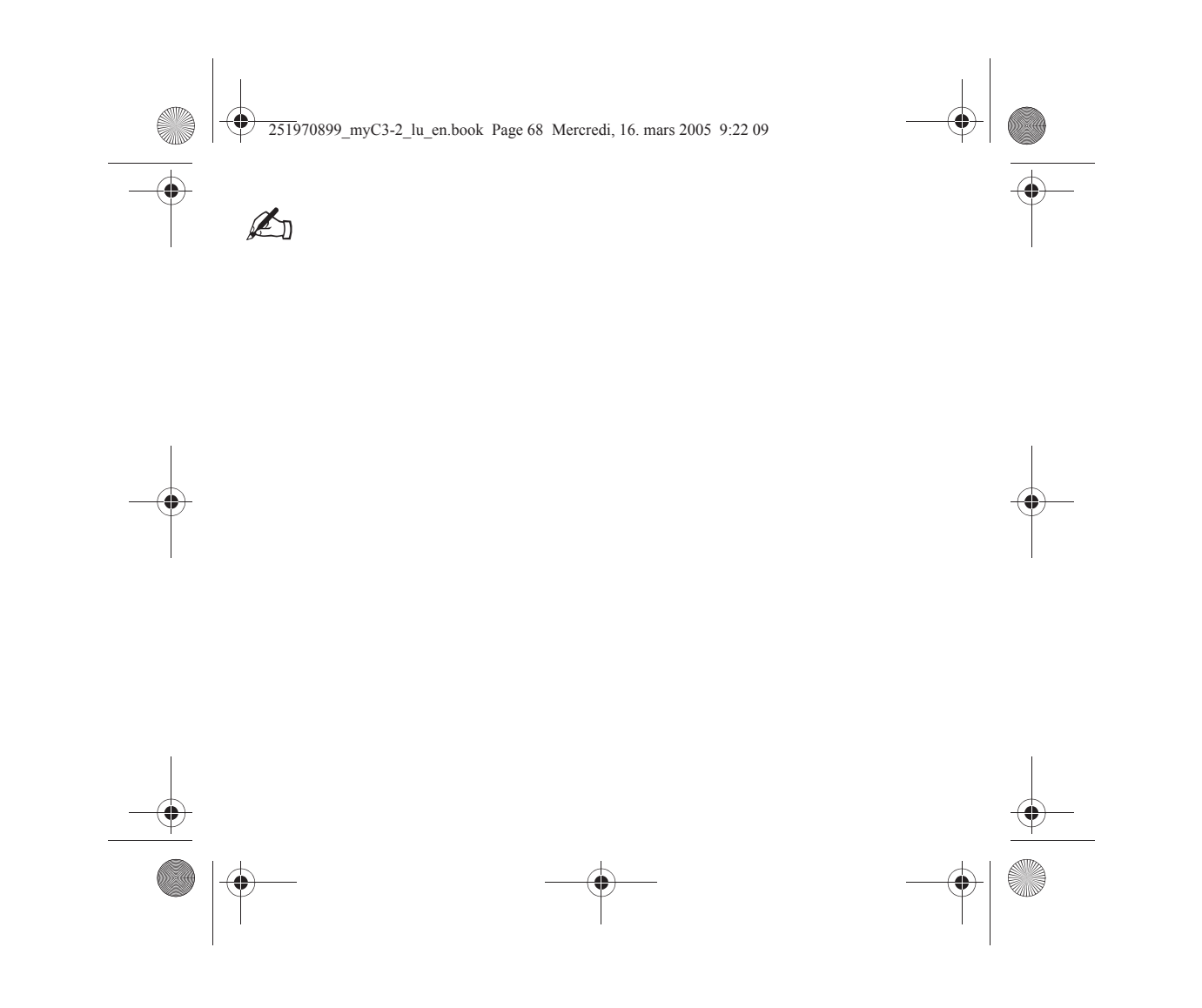

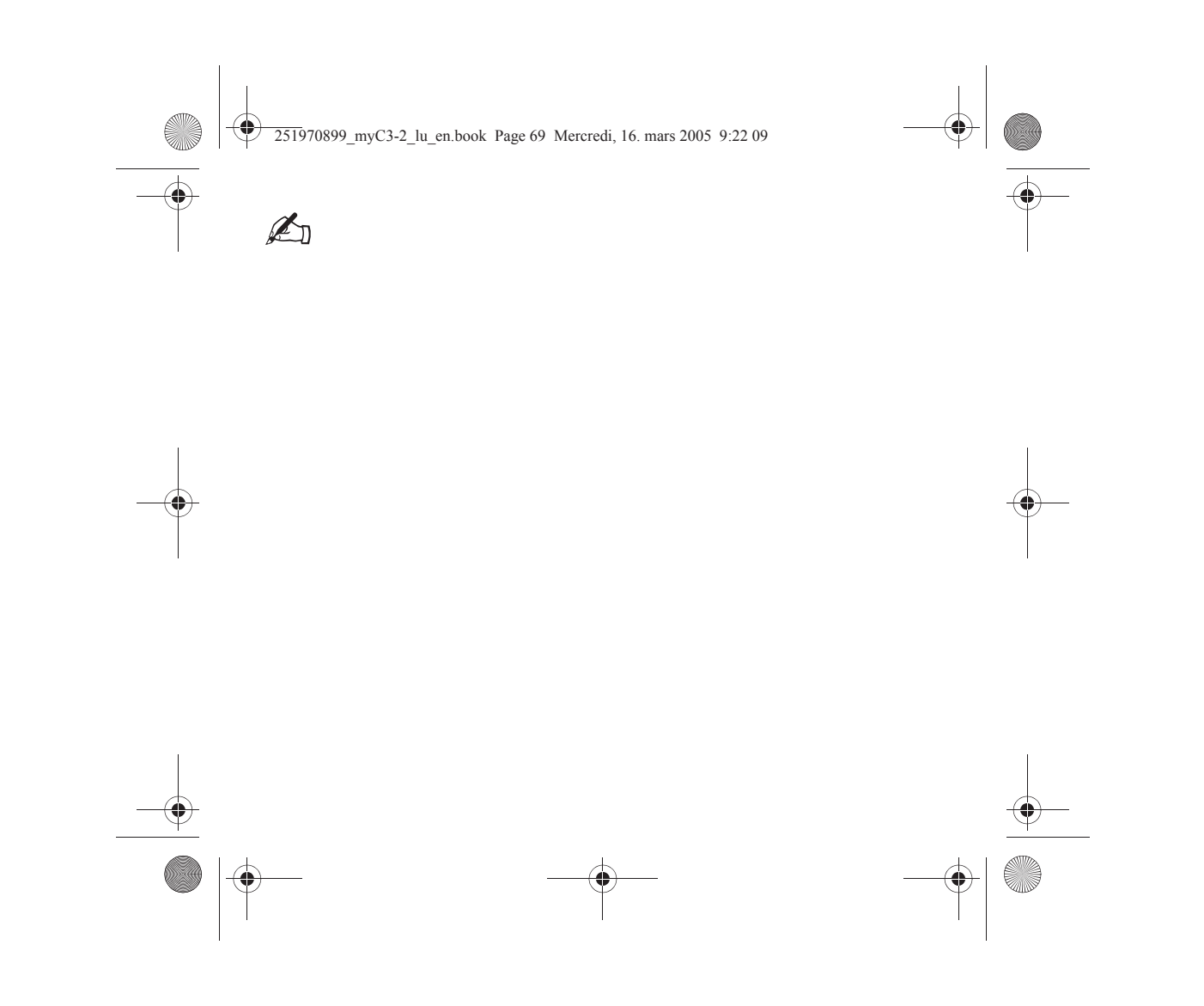

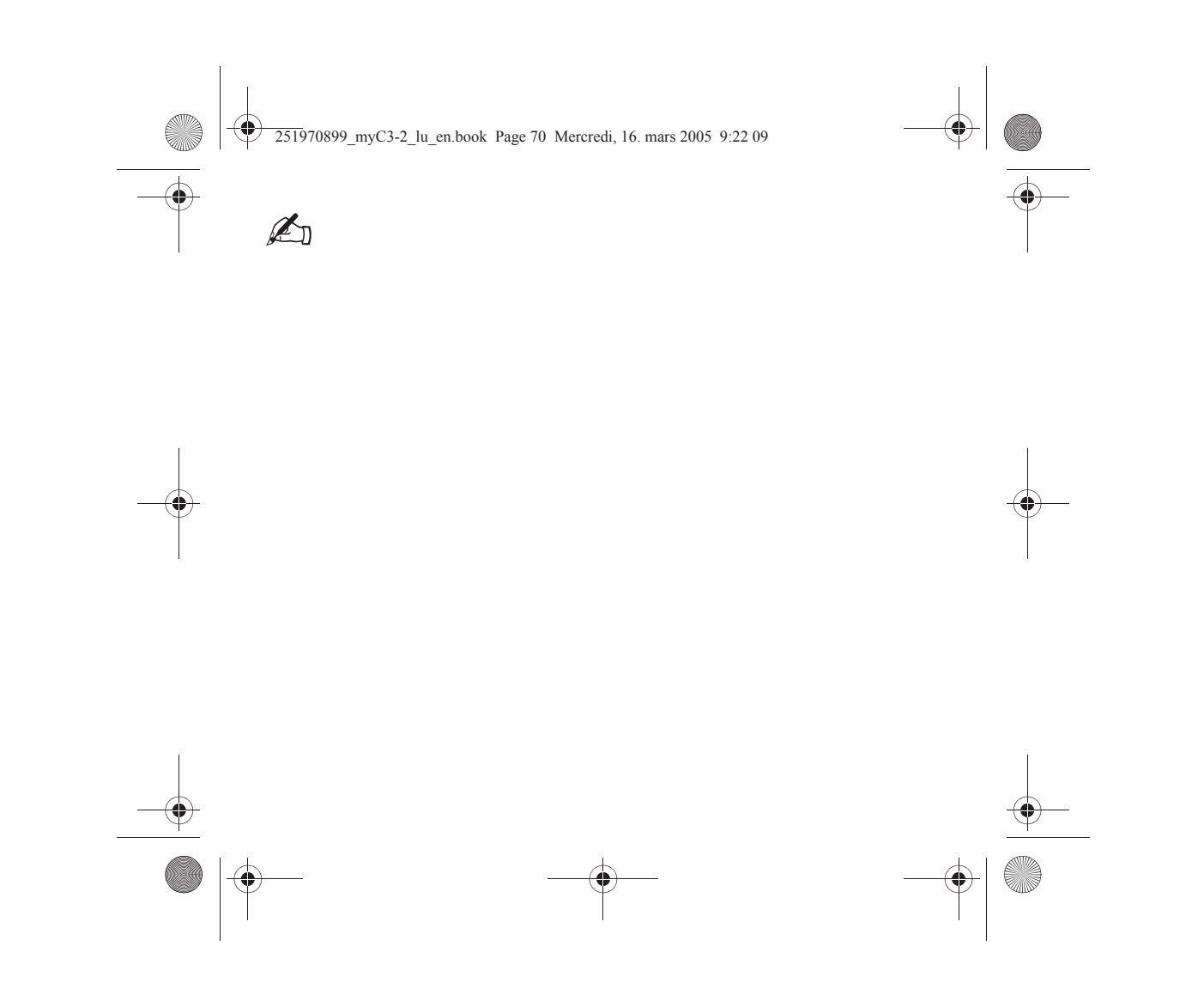

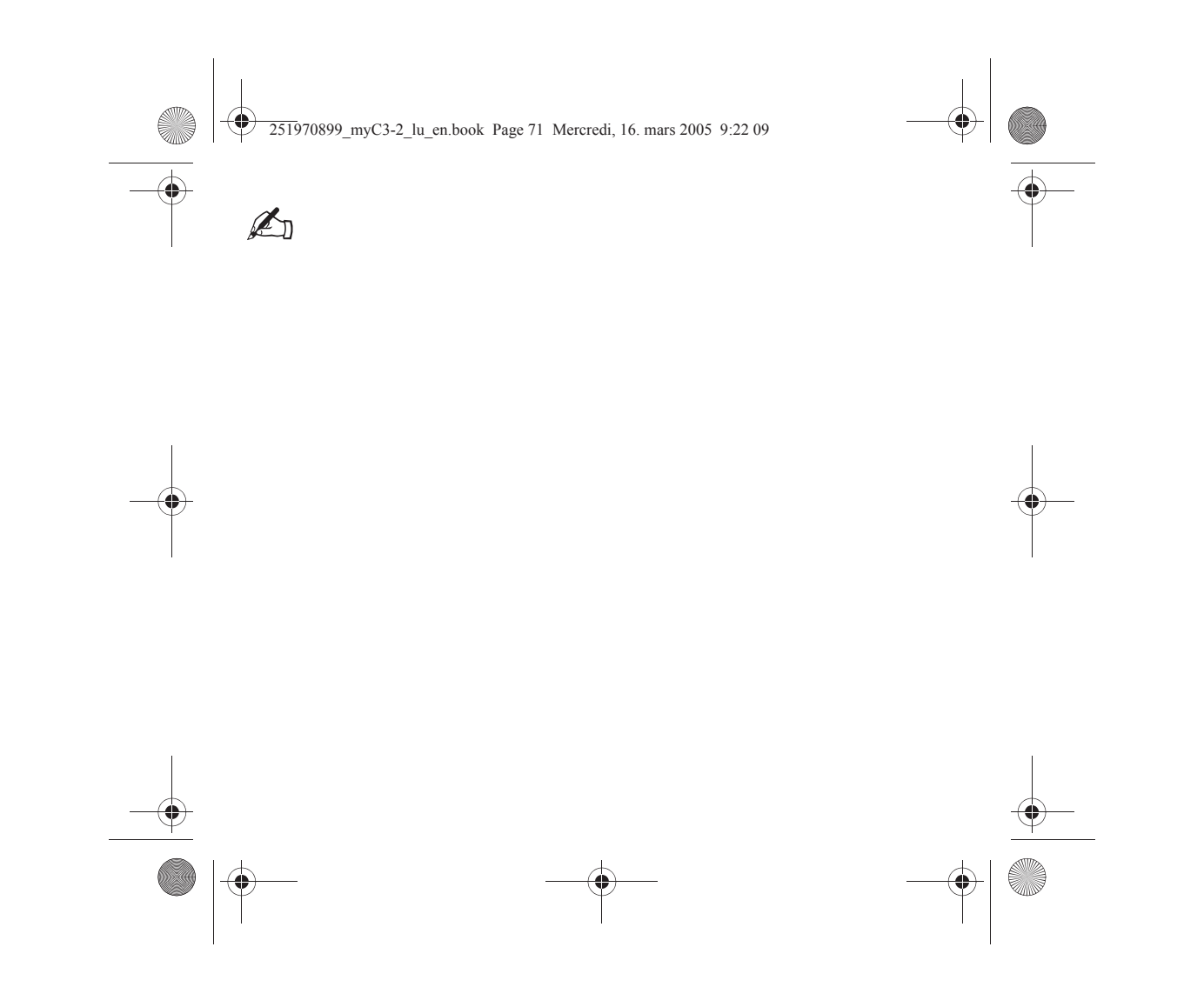

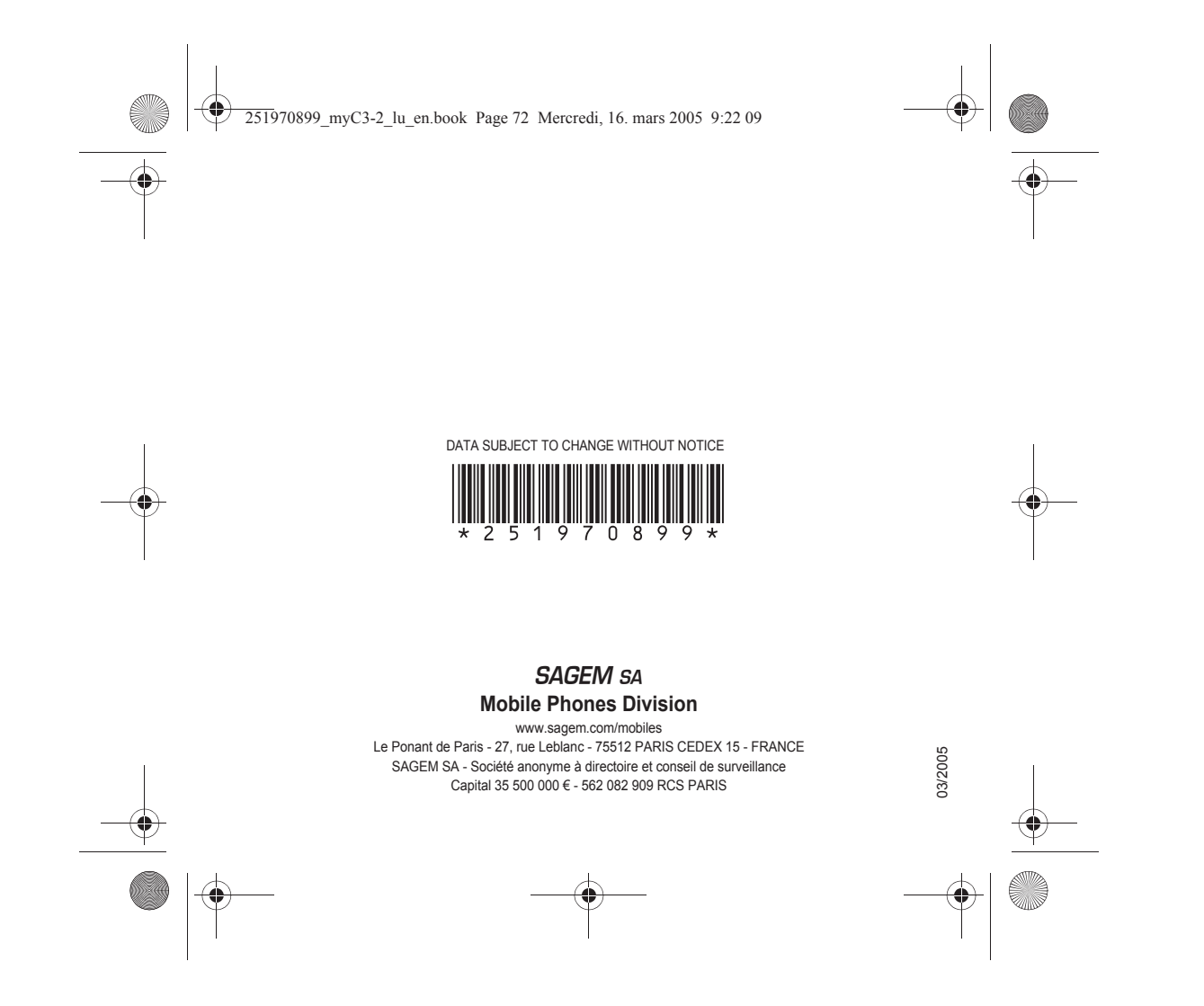